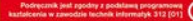

#### Podrecznik do nauki zawodu **TECHNIK INFORMATYK MULTIMEDIA I GRAFIKA KOMPUTEROWA**

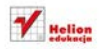

**Tomasz Rudny** 

# helion. $p\not\!\!\!\downarrow$

## $\gg$  Idź do

- [Spis tre](#page-2-0)ści
- Przykł[adowy rozdzia](#page-7-0)ł
- [Skorowidz](#page-29-0)

## Katalog książek

- [Katalog online](http://helion.pl/page354U~katalog.htm)
- [Zamów drukowany](http://helion.pl/zamow_katalog.htm)  katalog

## $\sqrt{\ }$  Twój koszyk

[• Dodaj do koszyka](http://helion.pl/add354U~mutek2) 

## Cennik i informacje

- [Zamów informacje](http://helion.pl/page354U~emaile.cgi) o nowościach
- [Zamów cennik](http://helion.pl/page354U~cennik.htm)

## Czytelnia

[• Fragmenty ksi](http://helion.pl/page354U~online.htm)ążek online

## Multimedia i grafika komputerowa. Podręcznik do nauki zawodu technik informatyk

Autor: Tomasz Rudny ISBN: 978-83-246-3629-7 Format: 168×237, stron: 248

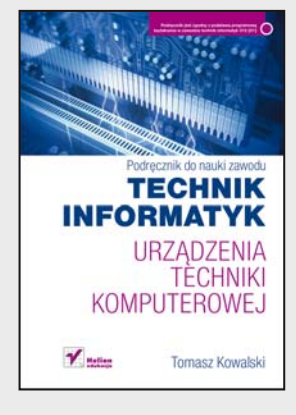

#### **Podręcznik jest zgodny z podstawą programową kształcenia w zawodzie technik informatyk 312[01].**

#### Numer dopuszczenia MEN: **24/2010**

Profesjonalny technik informatyk nie może obyć się bez znajomości zasad działania programów graficznych i multimedialnych. Dzięki temu podręcznikowi uczeń bez trudu opanuje rozpoznawanie popularnych formatów zapisu plików, zrozumie podstawowe różnice między nimi oraz samodzielnie przeprowadzi analizę i edycję plików dźwiękowych. Dowie się, na czym polega obróbka plików graficznych, i nauczy się tworzyć zaawansowane animacje – także te z wykorzystaniem ścieżek oraz języka skryptowego ActionScript. Ponadto książka ta przybliży mu kwestie związane z pracą nad filmami wideo, szczególnie w zakresie ich edycji oraz montażu, i przygotuje go do umieszczania w Internecie treści graficznych czy multimedialnych.

"Technik Informatyk" to doskonały, charakteryzujący się wysoką jakością i kompletny zestaw edukacyjny, przygotowany przez dysponującego ogromnym doświadczeniem lidera na rynku książek informatycznych – wydawnictwo Helion.

W skład zestawu "Technik Informatyk" wchodzą także:

- Systemy i sieci komputerowe. Podręcznik do nauki zawodu technik informatyk
- Programowanie strukturalne i obiektowe. Podręcznik do nauki zawodu technik informatyk
- Urządzenia techniki komputerowej. Podręcznik do nauki zawodu technik informatyk
- Oprogramowanie biurowe. Podręcznik do nauki zawodu technik informatyk

Podręczniki oraz inne pomoce naukowe należące do tej serii zostały opracowane z myślą o wykształceniu kompetentnych techników, którzy bez trudu poradzą sobie z wyzwaniami w świecie współczesnej informatyki.

### **X** Kontakt

Helion SA ul. Kościuszki 1c 44-100 Gliwice tel. 32 230 98 63 [e-mail: helion@helion.pl](mailto:helion@helion.pl)  © Helion 1991–2011

## <span id="page-2-0"></span>**Spis treści**

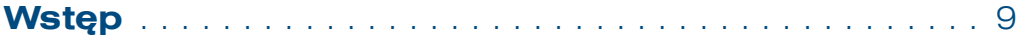

## **Część I Obróbka dźwięku**

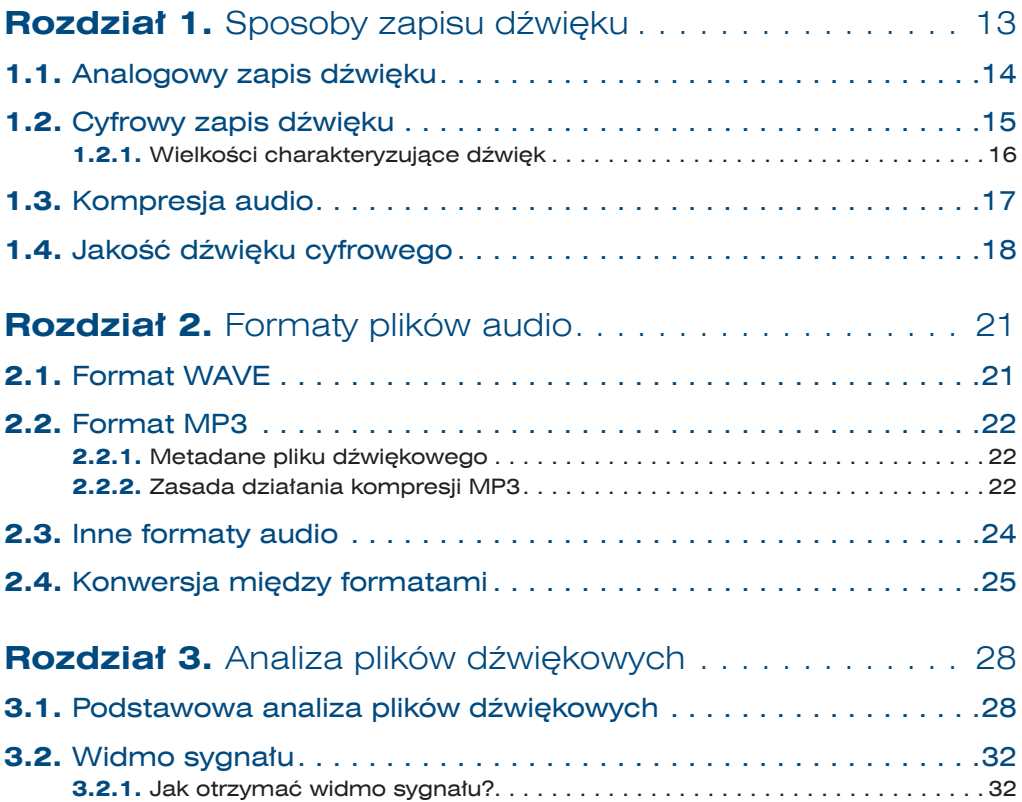

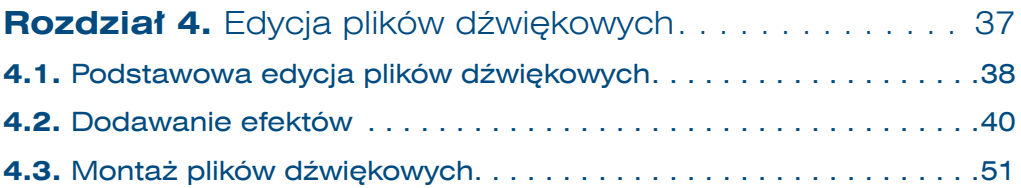

## **Część II Grafika komputerowa**

 $\vert 4$ 

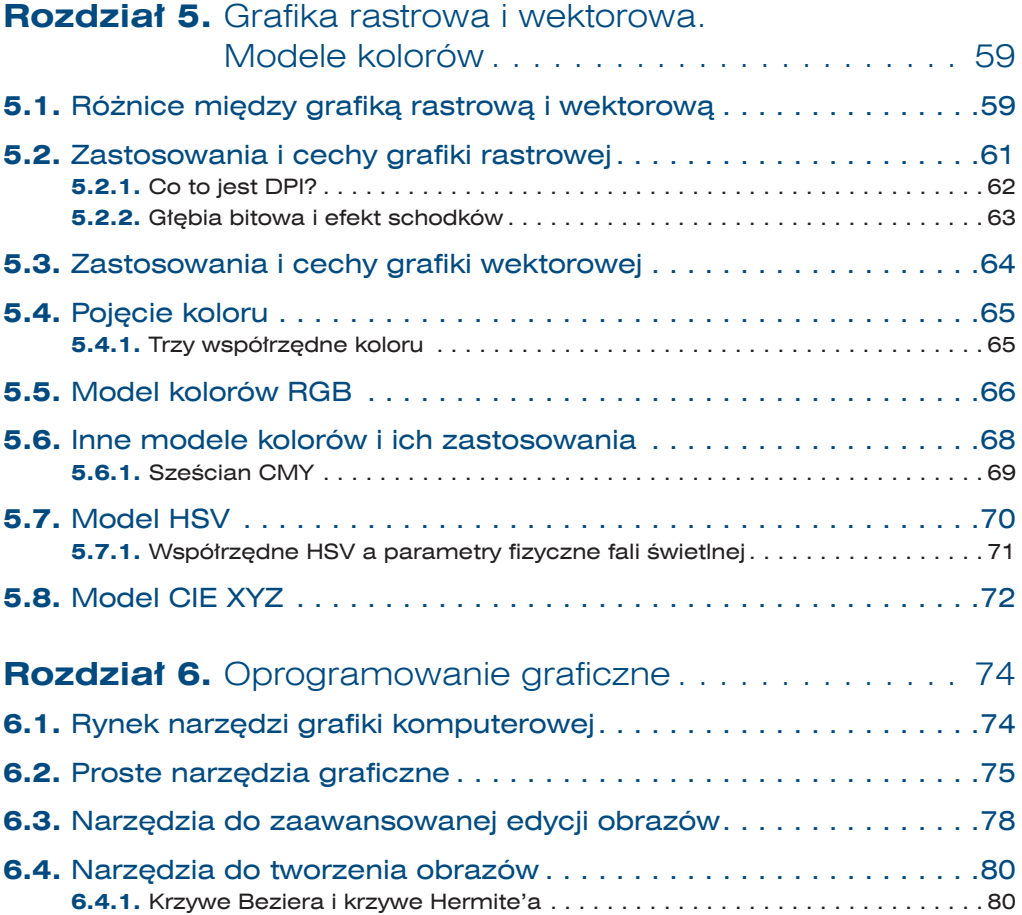

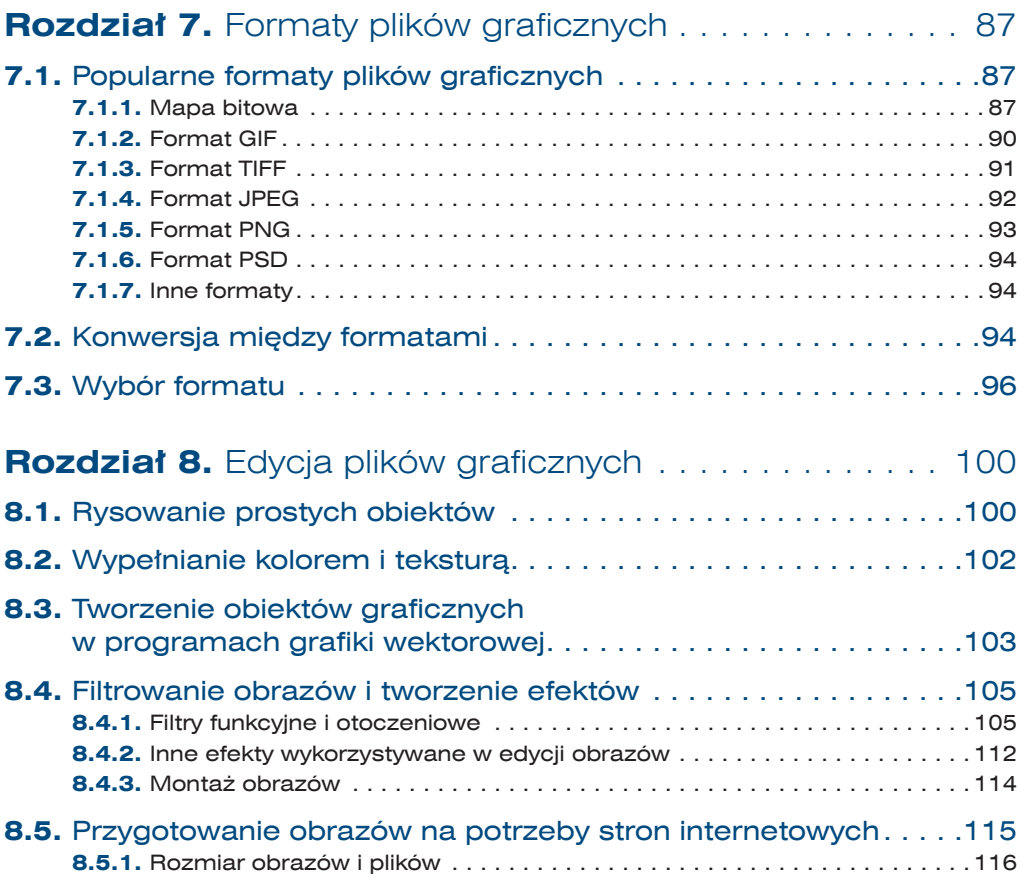

## **Część III Animacja komputerowa**

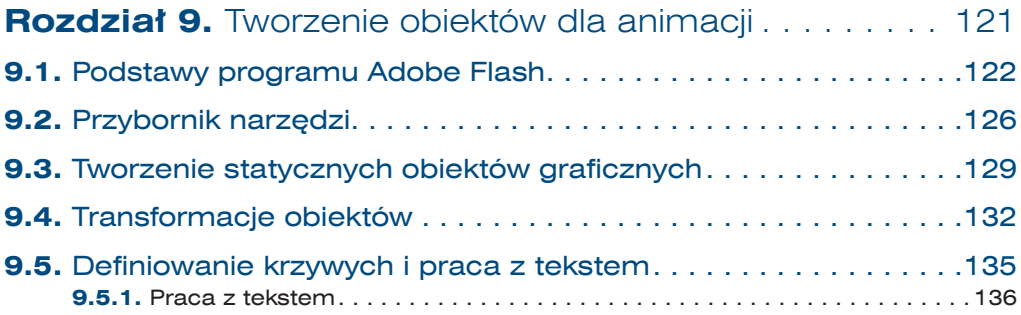

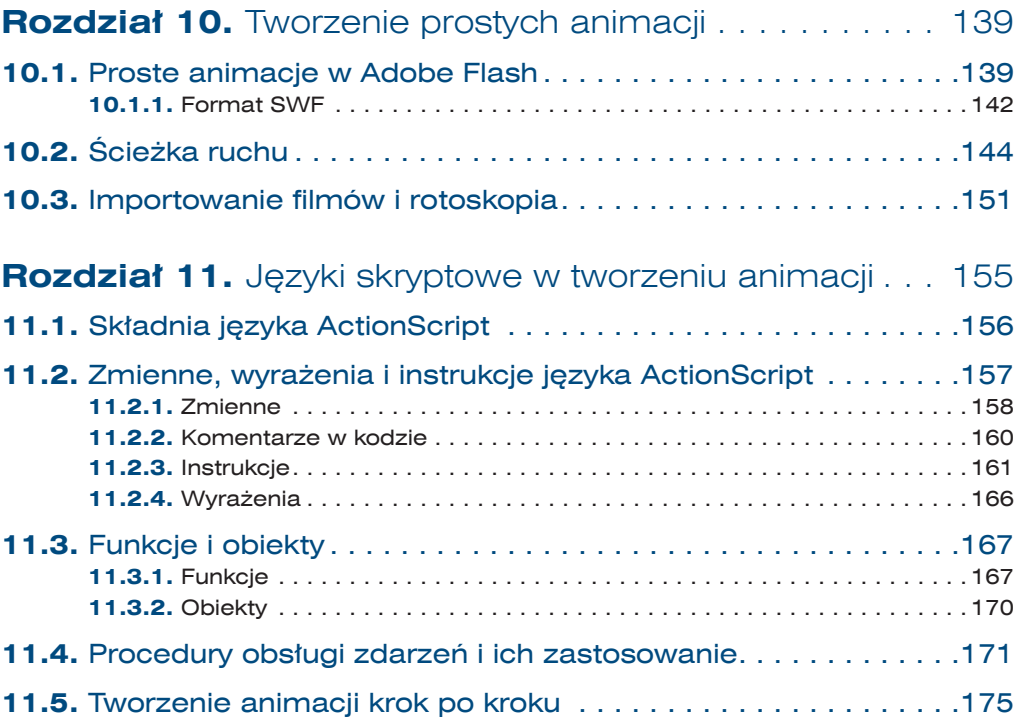

## **Część IV Cyfrowa obróbka wideo**

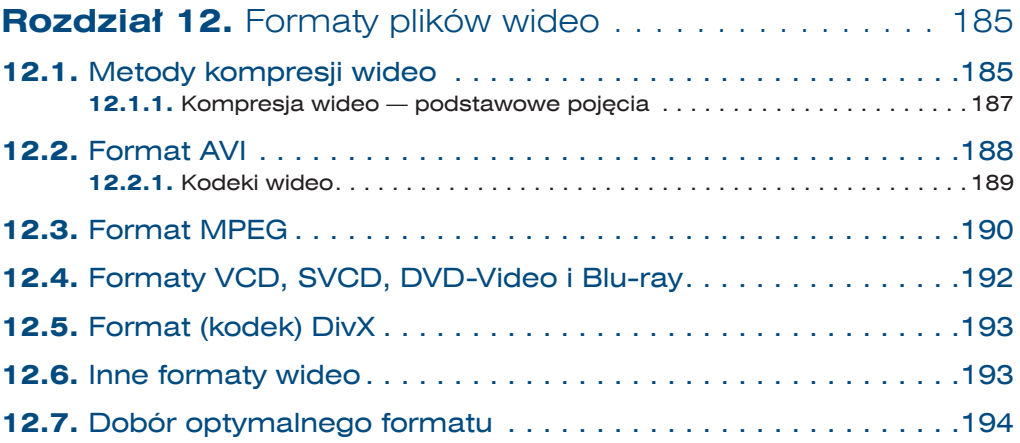

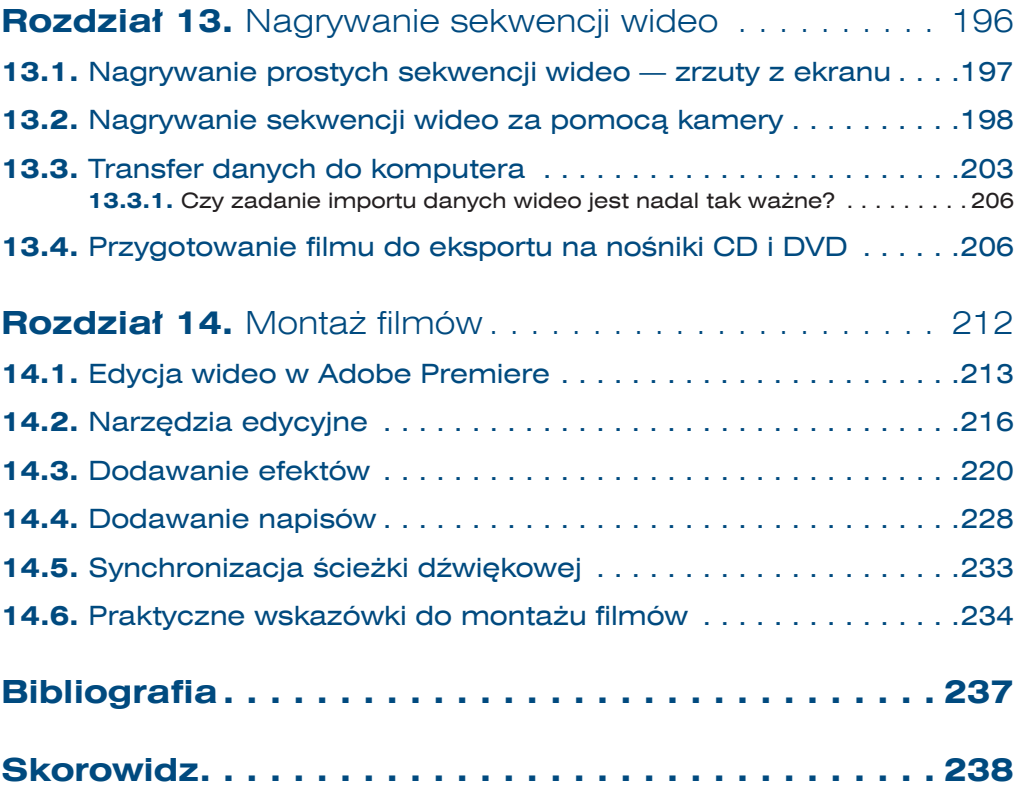

<span id="page-7-0"></span>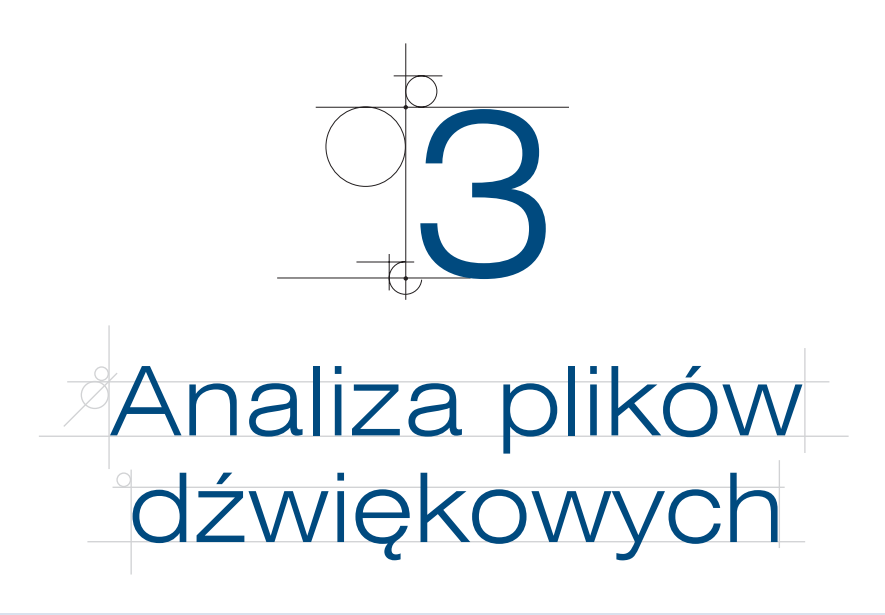

- Jakie parametry pliku audio są ważne dla użytkownika?
- Jak można analizować dźwięki, korzystając z typowych programów do obróbki dźwięku?
- Jakie dodatkowe informacie niesie widmo sygnału?

Z poprzednich rozdziałów można się było dowiedzieć, na czym polega cyfrowy zapis dźwięku, jakie są popularne formaty plików dźwiękowych i jakie cechy wpływają na jakość skompresowanych plików dźwiękowych. Omówiliśmy wielkości takie jak przepływność i częstotliwość próbkowania. Parametry te mają kluczowe znaczenie dla jakości plików dźwiękowych. W niniejszym rozdziale zwrócimy uwagę na te ich cechy, które są ważne dla użytkownika, ale niekoniecznie mają wpływ na jakość kompresji czy rozmiar pliku. Przyjrzymy się też dokładniej pojęciu widma sygnału.

## **3.1.** Podstawowa analiza plików dźwiękowych

Z punktu widzenia użytkownika ważne są różne wielkości charakteryzujące pliki dźwiękowe, takie jak na przykład głośność (ang. *volume*) i jej wahania, barwa dźwięku, czas trwania, występowanie okresów ciszy, fragmenty, w których dźwięk jest zbyt głośny (przesterowanie), itd. Przykładowo: jeśli plik ma być ścieżką dźwiękową do filmu, to trzeba zadbać o odpowiednią głośność, tak aby stanowił tło dla innych dźwięków lub odwrotnie — aby był słyszalny w pierwszym planie. Analiza plików dźwiękowych może ujawnić niesłyszalne lub słabo słyszalne dźwięki w pliku, na przykład rozmowę, którą z pozoru zagłuszają całkowicie szumy i inne dźwięki.

#### Co to jest szum?

Szum to nieregularny dźwięk bez żadnego wyraźnego wzorca. Aby wytworzyć sztucznie szum, należy zsumować (nałożyć na siebie) bardzo dużo pojedynczych dźwięków o różnej wysokości. Dobrym przykładem są naturalne dźwięki występujące w przyrodzie — szum wody czy szum drzew. Pojedyncza spadająca kropla, podobnie jak pojedynczy liść poruszany wiatrem, wydaje konkretny, charakterystyczny dźwięk o wyraźnie słyszalnej wysokości (częstotliwości dominującej). Ale dźwięki wydawane przez wiele kropel i strużek wody zlewają się w jeden, zupełnie nieregularny dźwięk — szum.

Przyjrzymy się teraz, jak można analizować podstawowe własności plików dźwiękowych w jednym z dwóch programów, którymi będziemy się posługiwać — Audacity. Podstawowy interfejs programu Audacity przedstawiono na rysunku 3.1. Program pozwala otworzyć plik audio (*Plik/Otwórz*), a następnie wyświetla jego wykres w postaci *I*(*t*).

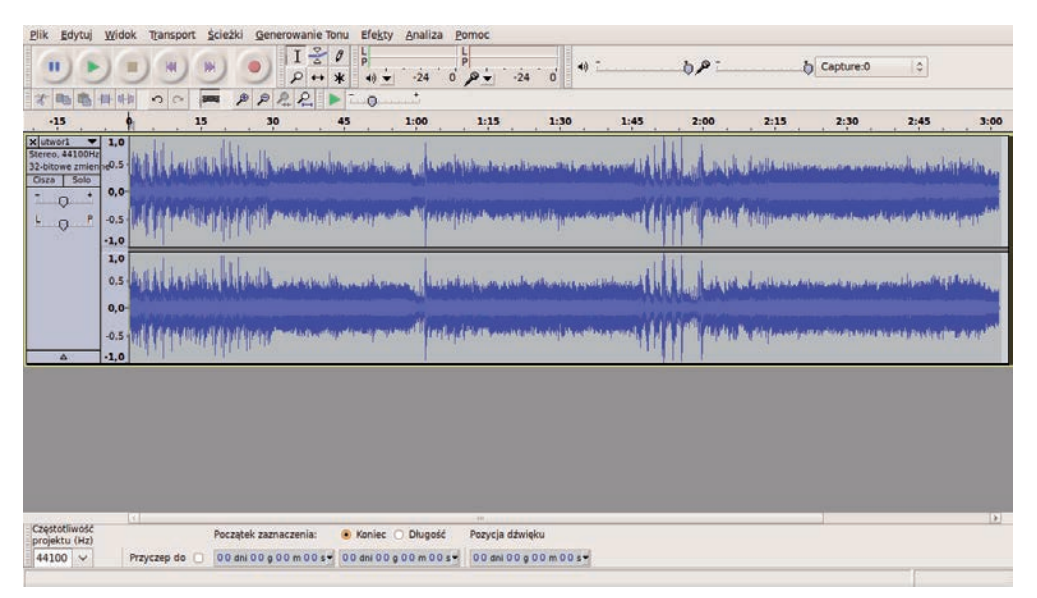

**Rysunek 3.1.** Plik dźwiękowy otwarty w programie Audacity, w trakcie odtwarzania

Zwróćmy uwagę na podstawowe elementy interfejsu programu. Większość programów do edycji i analizowania dźwięku ma podobny interfejs, dlatego dobre poznanie tego interfejsu pozwoli skutecznie pracować w zasadzie z każdym narzędziem.

W oknie głównym aplikacji widać dwa niebieskie wykresy — są to obydwa kanały pliku dźwiękowego, lewy i prawy. Oś pozioma to oś czasu. Jej wartości zaznaczone są u góry, tuż ponad górnym wykresem. Na osi pionowej zaznaczono natężenie dźwięku we względnej skali od –1 do +1, czyli od maksymalnego wychylenia ujemnego do maksymalnego wychylenia dodatniego. Pionowa kreska przecinająca wykresy wskazuje miejsce w pliku, które jest aktualnie odtwarzane. Dodatkowo na osi czasu oznaczono je małym, zielonym trójkątem.

Przyjrzyjmy się teraz paskowi narzędzi programu Audacity (rysunek 3.2), który znajduje się u góry okna, zaraz pod menu.

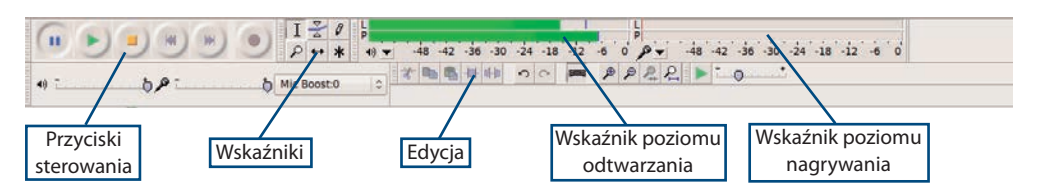

**Rysunek 3.2.** Pasek narzędzi programu Audacity

W prawej górnej części paska znajdują się wskaźniki chwilowego natężenia dźwięku dla odtwarzania i nagrywania (rysunek 3.3). Ponieważ nie nagrywamy dźwięku w tej chwili, wskaźnik nagrywania pokazuje zero. Wskaźnik odtwarzania w trakcie odtwarzania pokazuje zielone paski o długości proporcjonalnej do aktualnego natężenia pokazywanego w decybelach. Wartości na skali są ujemne — minus oznacza różnicę od poziomu maksymalnego dla danego pliku.

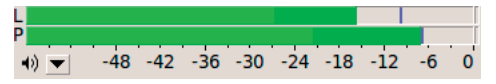

30

**Rysunek 3.3.** Wskaźnik chwilowego natężenia dźwięku

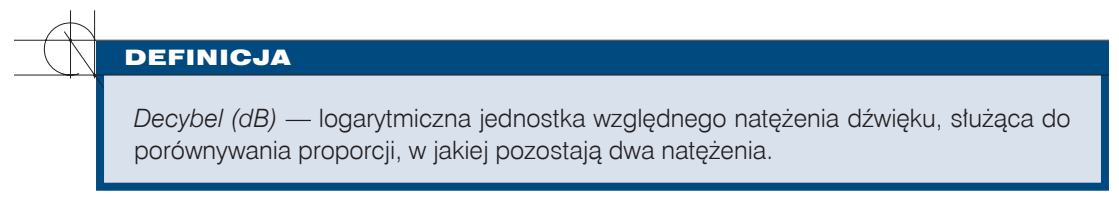

Widok możemy powiększyć, korzystając z polecenia lupy, dostępnego w lewym górnym rogu ekranu, w pasku narzędzi. Krok na skali czasu (osi poziomej) zmniejsza się (rysunek 3.4). Warto zwrócić uwagę, że przy tak dużym powiększeniu możemy zobaczyć już bardzo regularne, okresowe zmiany w sygnale.

| <b>Plik</b><br>Edytuj<br>$\mathbf{H}$<br>相正                                                                                               | Sciezki<br>Widok<br>Transport<br>٥P | Generowanie Tonu<br>$I \frac{\sigma}{\alpha}$<br>$\theta$<br>$\rho$ $\leftrightarrow$<br>Capture:0 | Efekty Analiza<br>뉣<br>(色)<br>才<br>晒<br>$\circ$ | Pornoc<br>30<br>-36<br>排特<br>$\sim$<br>$\circ$ | $\frac{L}{P}$<br>$\circ$<br>$\hat{P}$<br>Þ | 22<br>E.<br>٠<br>$\circ$ | $-30$<br>$-24$<br>36<br>L. | ்்<br>$-12 - 6$<br>$-18$ |                |
|----------------------------------------------------------------------------------------------------|-------------------------------------|----------------------------------------------------------------------------------------------------|-------------------------------------------------|------------------------------------------------|--------------------------------------------|--------------------------|----------------------------|--------------------------|----------------|
| 0,595                                                                                                    | 0,600<br>0,605                      | 0,610<br>0,615                                                                                     | 0,620<br>0,625                                  | 0,630                                          | 0,635                                      | 0,645<br>0,640           | 0,650                      | 0,655                    | 0,660<br>0,665 |
| X quitar bea<br>Stereo, 22050Hz<br>32-bitowe zmienne0.5<br>Solo:<br><b>Qsza</b><br>P.<br>Œ.<br>$\circ$<br>$\overline{r}$<br>Е.<br>$\circ$ | 1,0<br>0,0<br>$-0.5$<br>$-1,0$      |                                                                                                    |                                                 |                                                |                                            |                          |                            |                          |                |
|                                                                                                    | 1,0<br>0.5<br>0,0<br>$-0.5$         |                                                                                                    |                                                 | <b>AAA</b>                                     | N                                          | N                        |                            |                          |                |
| $\Delta$                                                                                                    | $-1,0$                              |                                                                                                    |                                                 |                                                |                                            |                          |                            |                          |                |
| Częstotliwość                                                                                                    | $\vert \epsilon \vert$              |                                                                                                    | <b>Long</b>                                     |                                                |                                            |                          |                            |                          | $\vert$ >      |
| projektu (Hz)                                                                                                    |                                     | Początek zaznaczenia:                                                                              | Koniec O Długość                                | Pozycja dźwięku                                |                                            |                          |                            |                          |                |
| $22050$ $\vee$                                                                                                    | Przyczep do<br>87 F                 | 00 dnl 00 a 00 m 00 s = 00 dnl 00 a 00 m 00 s =                                                    |                                                 | 00 dril 00 g 00 m 00 s =                       |                                            |                          |                            |                          |                |
|                                                                                                    |                                     |                                                                                                    |                                                 |                                                |                                            | K.                       |                            |                          |                |

**Rysunek 3.4.** Zastosowanie lupy do powiększenia widoku

Po lewej stronie paska narzędzi znajdują się standardowe przyciski sterujące: przewijanie wstecz, odtwarzanie, nagrywanie, pauza, stop, przewijanie do przodu. Dostępne są również skróty do poleceń edycyjnych menu, takich jak *Wytnij* czy *Kopiuj*. Więcej na ten temat powiemy w następnym rozdziale.

Interesującą funkcją programu jest wyszukiwanie ciszy i uderzeń (ang. *beat*). Jest ona dostępna po wybraniu polecenia *Analiza/Silence Finder*. Pojawia się wówczas okienko dialogowe. Możemy w nim określić poziom natężenia dźwięku, który uznajemy za ciszę (np. –25 dB), oraz minimalną długość trwania ciszy, którą chcemy wychwycić (rysunek 3.5).

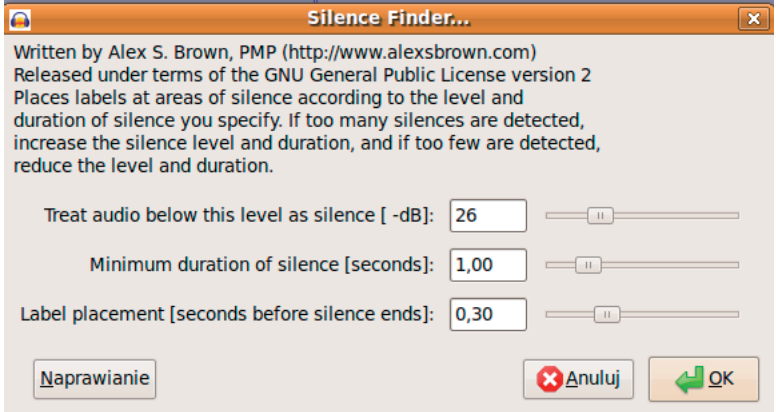

**Rysunek 3.5.** Narzędzie do wykrywania okresów ciszy w pliku dźwiękowym

Wszystko to daje pokaźne możliwości analizy plików dźwiękowych. Niemniej jeszcze więcej informacji o dźwięku możemy uzyskać, poznając jego widmo.

## **3.2.** Widmo sygnału

W podrozdziale 1.1 wprowadziliśmy pojęcie widma sygnału. Badanie widma jest podstawową metodą analizy plików dźwiękowych. Jak pamiętamy, widmo określa, które częstotliwości w sygnale dźwiękowym są lepiej słyszalne, a które mniej. Można posłużyć się przykładem chóru — widmo w takim przypadku pomogłoby zauważyć, które głosy, te wysokie czy wręcz piskliwe, a może raczej niskie, są najlepiej słyszalne. Każdy dźwięk składa się bowiem z wielu, często bardzo wielu dźwięków prostych o różnej częstotliwości. To właśnie wzajemne proporcje między natężeniami poszczególnych częstotliwości decydują o tym, że jeden dźwięk jest brzmieniem trąbki, a drugi — fortepianu. Bardziej szczegółowe informacje na temat widma znaleźć można w podpunkcie 3.2.1.

#### **3.2.1.** Jak otrzymać widmo sygnału?

Nie jest wcale sprawą oczywistą, jak przejść do postaci *I*(*f*), czyli natężenia dźwięku w funkcji częstotliwości, mając sygnał w postaci *I*(*t*), czyli natężenia dźwięku w funkcji czasu. Wykorzystuje się tutaj twierdzenie Fouriera, zgodnie z którym każdą funkcję okresową (lub szerzej: określoną na skończonej dziedzinie, np. na przedziale (*a, b*)) można zapisać jako sumę nieskończonej liczby składników *An sin*(*wt*). Przetłumaczmy ten matematyczny zapis na zwykły język — każdy sygnał można przedstawić jako złożenie, czyli sumę nieskończenie wielu prostych sygnałów. Sygnałem prostym jest właśnie pojedyncza sinusoida, czyli wyrażenie *sin*(*wt*).

Na własnościach funkcji trygonometrycznych opiera się specjalny algorytm nazywany transformatą Fouriera. Jego działanie można przedstawić następująco — wykonując specjalną operację matematyczną, możemy wyodrębnić z sygnału *I*(*t*) tylko ten fragment, który odpowiada częstotliwości *f*. Powtarzając tę operację dla różnych *f*, otrzymamy wszystkie natężenia potrzebne do przedstawienia (mówiąc matematycznie: do rozwinięcia) funkcji w postaci Fouriera. Oczywiście nie jesteśmy w stanie znaleźć wszystkich współczynników *An* , ponieważ jest ich nieskończenie wiele. Ale w praktyce interesują nas tylko częstotliwości słyszalne. Poza tym wyższe częstotliwości i tak są bardzo słabe (mają niskie natężenie), więc kiedy je pomijamy, nie popełniamy dużego błędu. Dlatego w algorytmie Fouriera obliczenia prowadzi się tylko do pewnej częstotliwości granicznej.

W obliczeniach komputerowych, czyli w metodach obliczeń numerycznych, stosuje się modyfikację algorytmu Fouriera zwaną szybką transformatą Fouriera (ang. *FFT — Fast Fourier Transform*). Jest to powszechnie stosowany standard w pracy z widmem sygnału. Szczegółowe omówienie tego algorytmu można znaleźć w podręcznikach metod numerycznych. Wszystkie urządzenia wyświetlające widmo sygnału, na przykład wieże audio, wykonują prostą wersję transformaty Fouriera (FFT).

Warto przy okazji zauważyć, że funkcja *I*(*f*), czyli widmo, zmienia się w czasie, ponieważ sygnał cały czas się zmienia — nie słyszymy przecież stale tego samego dźwięku. Kiedy jednak mówimy o widmie, mamy zatem na myśli widmo sygnału w danej chwi-

li, czyli takie, jakie miałby sygnał, gdyby przez cały czas brzmiał tak samo. Dlatego, aby prezentować widmo, program GoldWave wyświetla jego animację. Z kolei program Audacity prezentuje średnie widmo sygnału w danym przedziale czasu.

Przyjrzymy się teraz kilku przykładom plików dźwiękowych i zaobserwujemy różnice w ich widmie. Zobaczymy też, jak można analizować widmo przy użyciu jednego z dwóch programów, które omawiamy — Audacity. Funkcjonalność programu GoldWave pokrywa się z funkcjonalnością programu Audacity. Dodatkowe elementy, których Audacity nie ma, omówimy w kolejnym rozdziale dotyczącym edycji plików audio.

W programie Audacity widmo sygnału dostępne jest po wybraniu polecenia *Analiza/ Widmo*. Pokazuje się okienko dialogowe, w którym przedstawiono widmo sygnału oraz kilka opcji do wyboru (rysunek 3.6).

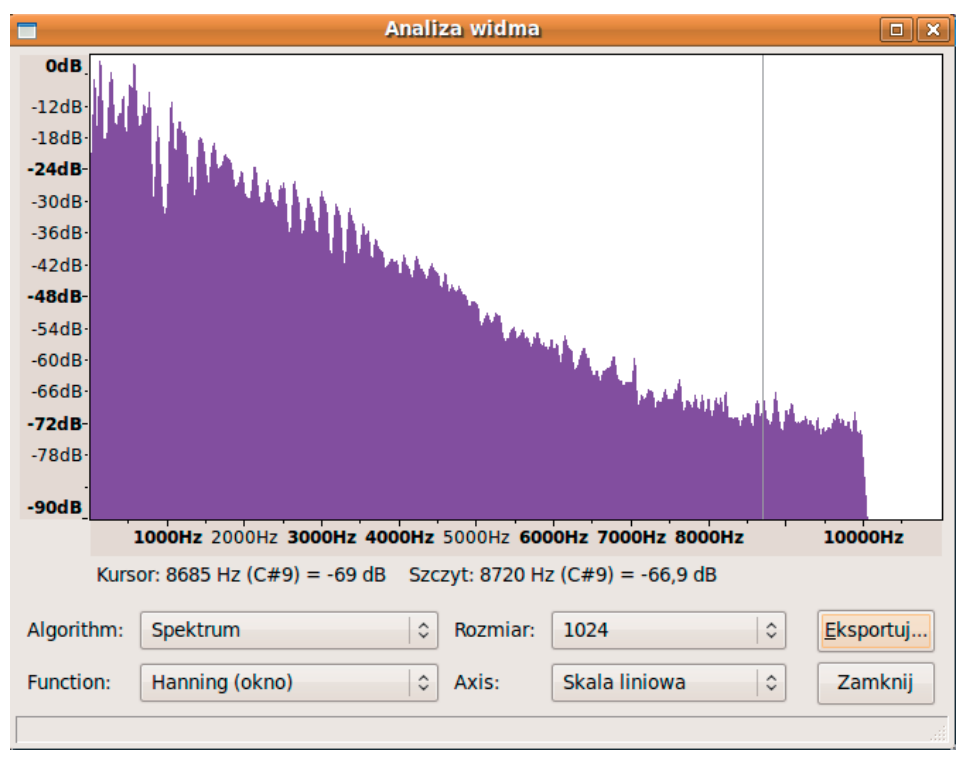

**Rysunek 3.6.** Widmo sygnału w programie Audacity

Największą część okna zajmuje wykres. Jest on wypełniony, podobnie jak podstawowy wykres sygnału dźwiękowego *I*(*t*) w programie Audacity. Na osi poziomej oznaczono częstotliwość w Hz i kHz, na osi pionowej — natężenie dźwięku (podobnie jak wcześniej są to wartości ujemne, 0 to wartość maksymalna). Za pomocą myszy możemy zmieniać położenie linii pionowej na wykresie. Pełni ona funkcję wskaźnika i służy do odczytywania wartości z wykresu.

Pod wykresem znajduje się pasek z linią tekstu. Informuje on o aktualnym położeniu wskaźnika i o powiązanych z nim wartościach — natężeniu dźwięku dla danej częstotliwości i nazwie dźwięku ze skali muzycznej (tutaj jest to C8, ponieważ C8 w przybliżeniu odpowiada częstotliwości 4283 Hz). Dodatkowo podano informację o lokalnym maksimum — jeżeli przyjrzymy się wykresowi, to dostrzeżemy, że jest w nim wiele szczytów, czyli lokalnych maksimów. Właśnie do określenia najbliższego maksimum służy ta informacja.

Poniżej znajdują się dodatkowe opcje. Możemy zmienić typ wykresu z widma na wykres korelacji, a także zmienić metodę tworzenia widma. Opcjami tymi nie będziemy się tu zajmować. Najważniejsze dla nas jest widmo w wersji domyślnej (podstawowej). Przydatne mogą natomiast okazać się opcje zmiany skali z liniowej na logarytmiczną oraz zmiana rozdzielczości wykresu. Skala logarytmiczna rozciąga oś poziomą w pobliżu zera, dzięki czemu pomaga lepiej uchwycić zależności widma w zakresie najważniejszych, niskich częstotliwości. Z kolei zmiana rozdzielczości wykresu powoduje, że będzie on albo bardziej postrzępiony, czyli bardziej dokładny, ale trudniejszy w analizie, albo gładszy. Warto poeksperymentować trochę z doborem tych parametrów i samemu zobaczyć, jakie uzyskuje się efekty.

W oknie znajduje się także przycisk *Eksportuj*, służący do zapisania wartości z wykresu do pliku tekstowego, który można później wykorzystać na przykład w innym programie.

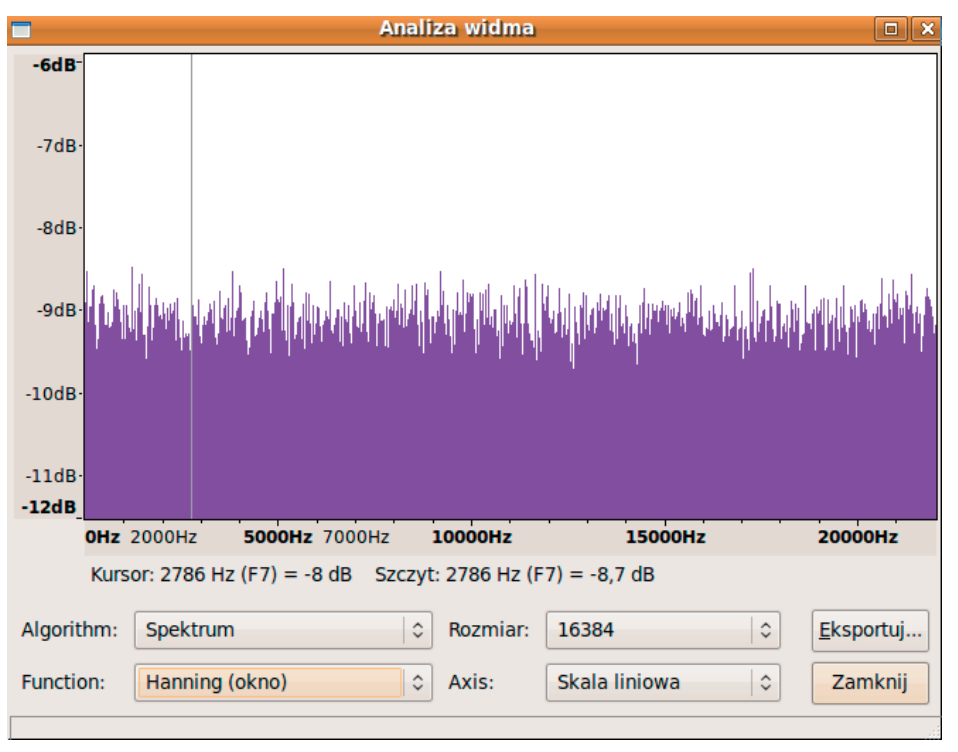

**Rysunek 3.7.** Widmo sygnału szumu białego

Jakie cenne informacje można odczytać z wykresu widma? Pliki muzyczne zazwyczaj mają bardzo podobne widmo. Wynika to z faktu, że w większości piosenek gra kilka instrumentów, występują też wokal i perkusja. Dźwięk jest zatem bardzo złożony i zawiera wiele maksimów lokalnych, które jednak nie dominują bardzo ponad pozostałe częstotliwości.

A co można powiedzieć o innych dźwiękach? Na rysunku 3.7 przedstawiono widmo dla szumu. Dźwięk ten można uzyskać w programie Audacity, wybierając polecenie *Generowanie tonu/Biały Szum*. Warto zwrócić uwagę na rozkład częstotliwości. Jest on całkowicie równomierny. Występują wprawdzie drobne wahania, pojawiają się niewielkie maksima, ale z dużą dokładnością można powiedzieć, że funkcja *I*(*f*) jest stała. Taki szum nosi specjalną nazwę — jest to **szum biały**.

Przyjrzyjmy się z kolei widmu bardzo czystego dźwięku. Rysunek 3.8 przedstawia widmo gitary akustycznej. Zwraca uwagę stosunkowo niewielka liczba częstotliwości. Dokładność i sposób tworzenia wykresu nie oddają tego w pełni, ale widać, że w dźwięku gitary występują tylko niektóre, regularnie rozłożone częstotliwości. Nazywamy je **składowymi harmonicznymi**. Co więcej, gdyby połączyć linią maksima widma sygnału, to otrzymalibyśmy krzywą falującą lekko i opadającą. Nie byłaby to pozioma linia prosta, jak w wypadku szumu białego.

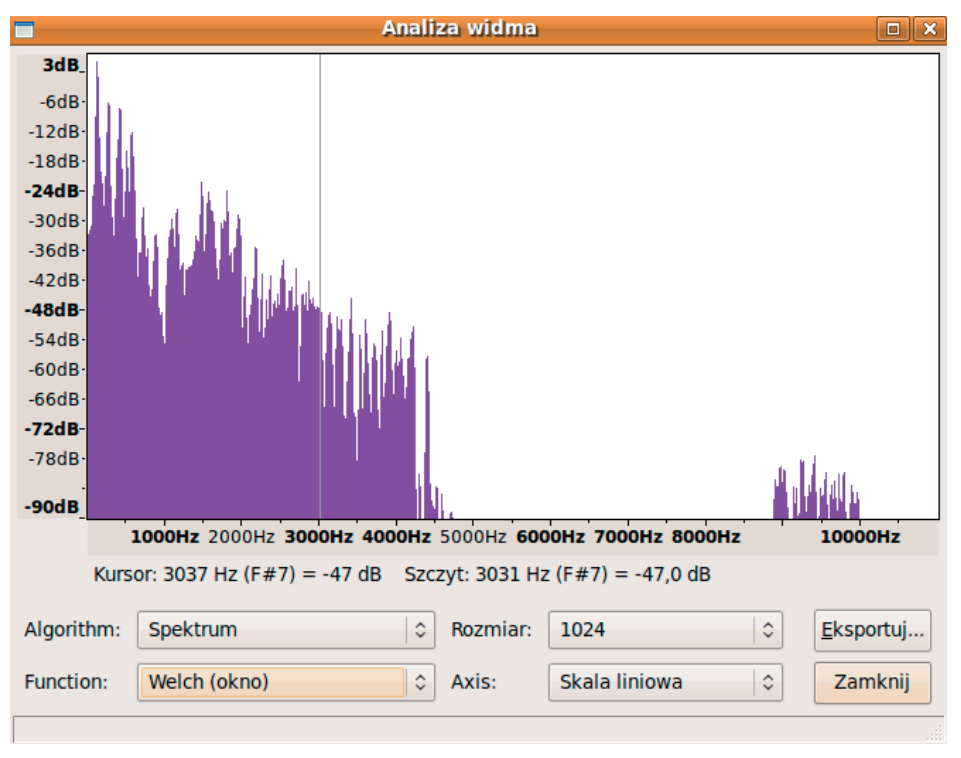

**Rysunek 3.8.** Widmo dźwięku gitary

W pewnym uproszczeniu możemy powiedzieć, że wszystkie dźwięki są podobne albo do szumu białego, albo do regularnych, czystych dźwięków, takich jak omówiony dźwięk gitary. Oczywiście rzeczywistość jest bardzo skomplikowana i często spotykane są dźwięki pośrednie, które zawierają elementy charakterystyczne zarówno dla szumu białego, jak i dla czystych dźwięków. Właśnie dlatego analiza widma pozwala dostrzec charakterystyczne cechy dźwięku, na przykład stopień zaszumienia.

W kolejnym rozdziale wyjaśnimy, jak modyfikować pliki dźwiękowe. Pokażemy też, jak zmienia się wykres *I*(*t*) oraz widmo sygnału po każdej takiej zmianie.

#### **ĆWICZENIA**

- **1.** Pobierz z internetu dowolne pliki dźwiękowe. Otwórz je w programie Audacity. Patrząc tylko na widmo (nie odsłuchując), spróbuj odgadnąć, jakie dźwięki zostały nagrane w tych plikach.
- **2.** Korzystając z programu Audacity, znajdź okresy ciszy w pliku dźwiękowym z poprzedniego ćwiczenia.
- **3.** Otwórz w programie Audacity dowolny dźwięk. Przeanalizuj widmo sygnału. Zmień skalę wykresu na logarytmiczną. Co zauważasz?
- **4.** Pobierz z internetu lub samodzielnie nagraj dźwięk oklasków oraz szum wiatru. Jakie podobieństwa i różnice dostrzegasz w widmie obu dźwięków?

#### Pytania i polecenia kontrolne

- **1.** Jakie cechy pliku dźwiękowego są ważne dla użytkownika?
- **2.** Którym wykresem należy się posłużyć, by znaleźć okresy ciszy w pliku dźwiękowym —  $I(t)$  czy  $I(f)$ ?
- **3.** Co to jest szum?

- **4.** Dlaczego widmo jest istotnym narzędziem w analizie dźwięku?
- **5.** Jakie są podstawowe różnice w widmie szumu i dźwięku czystego, na przykład gitary?

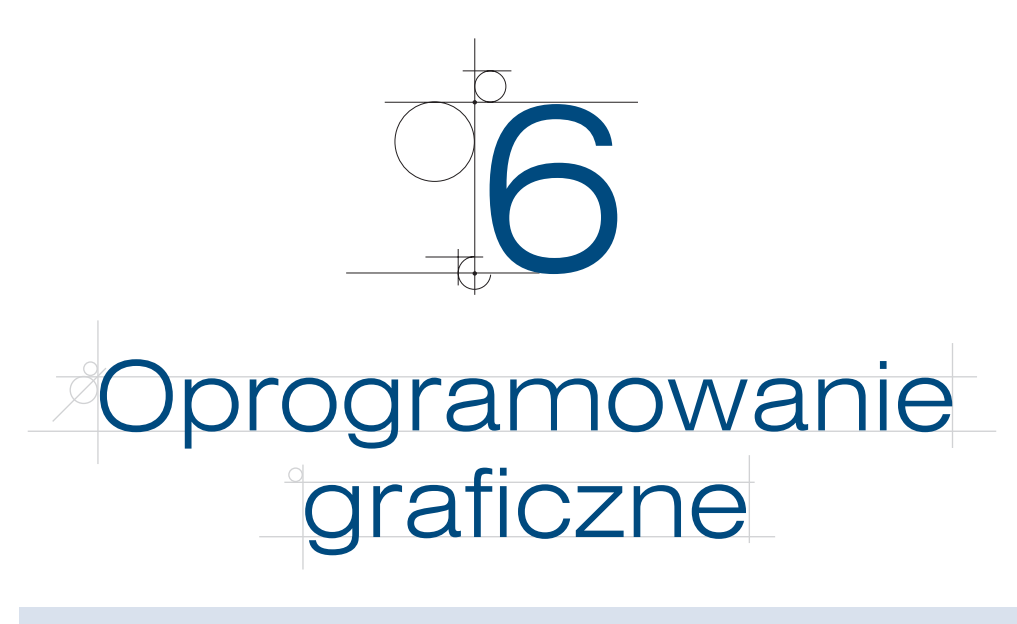

- Jakie są popularne narzędzia do edycji obrazów?
- Przy użyciu jakich programów można tworzyć obrazy grafiki wektorowej?
- Jakie są możliwości i ograniczenia darmowych narzędzi graficznych?

Rozdział ten stanowi krótki przegląd narzędzi grafiki komputerowej. Dowiemy się z niego, jakie są ich podstawowe funkcjonalności, jakie możliwości oferują i jakich programów należy użyć do wykonania konkretnego zadania. Nie będziemy jednak wyjaśniać szczegółowo, jak wykonywać poszczególne operacje. Przykładowo omawiając programy grafiki rastrowej, wymienimy, jakie obiekty można za ich pomocą tworzyć i edytować, ale nie będziemy się zajmować tym, *jak* to robić. Tematowi temu poświęcono rozdział 8. podręcznika.

## **6.1.** Rynek narzędzi grafiki komputerowej

Przez rynek narzędzi grafiki komputerowej rozumiemy wszystkie firmy zajmujące się tworzeniem oprogramowania do zastosowań graficznych i ich produkty. Rynek ten zaczął przybierać obecną formę na przełomie lat 80. i 90. XX wieku. Wtedy pojawiły się pierwsze wersje znanych i dominujących narzędzi, takich jak Adobe Photoshop czy CorelDRAW. Dynamiczny rozwój rynku narzędzi grafiki komputerowej był możliwy dzięki rozwojowi sprzętu komputerowego. Obecnie zastosowania grafiki komputerowej obejmują grafikę rastrową i wektorową, modelowanie scen trójwymiarowych (3D) i renderowanie realistycznych obrazów, projektowanie wspomagane komputerowo (tzw. narzędzia CAD), wizualizację danych i wyników, gry komputerowe i wiele innych. Do każdego z tych zastosowań opracowano szeroką gamę narzędzi. Zazwyczaj wiodącym narzędziem jest komercyjny produkt, za którym podążają darmowe programy.

Wśród przeglądarek plików graficznych popularne są programy IrfanView i ACDSee. Coraz częściej jednak użytkownicy komputerów osobistych rezygnują z instalacji dodatkowej przeglądarki plików graficznych, poprzestając na prostych przeglądarkach dostarczanych wraz z systemem operacyjnym (np. Podgląd obrazów Microsoft Windows). W zakresie narzędzi do komputerowego wspomagania projektowania dominującym produktem jest AutoCAD. Z uwagi jednak na specyfikę zastosowań dużą popularnością cieszą się programy dedykowane do konkretnych zadań — projektowania instalacji hydraulicznych, projektowania samochodów itd.

Popularne programy do renderowania scen trójwymiarowych (3D) to 3D Studio Max, LightWave oraz Maya. Coraz częściej jednak stosowane są darmowe narzędzia, na przykład POV-Ray. Programy te umożliwiają definiowanie skomplikowanych scen przy użyciu brył geometrycznych, zaimportowanych siatek modeli itd., a następnie ustawienie świateł i innych efektów na potrzeby wygenerowania realistycznie wyglądającego obrazu sceny.

Oprogramowanie służące do zadań grafiki rastrowej i wektorowej omówiono w dalszej części tego rozdziału.

## **6.2.** Proste narzędzia graficzne

Jednym z najprostszych narzędzi grafiki komputerowej jest program Microsoft Paint (rysunek 6.1). Jest to narzędzie łatwe w użyciu, dostarczane wraz z systemem Microsoft Windows, dlatego zapewne większość użytkowników komputerów zetknęła się z nim w codziennej pracy. Microsoft Paint obsługuje grafikę rastrową. Umożliwia rysowanie prostych obiektów geometrycznych, takich jak odcinki, prostokąty, elipsy. Użytkownik ma także możliwość zaznaczenia fragmentu obrazu, skopiowania go i przeniesienia w inne miejsce.

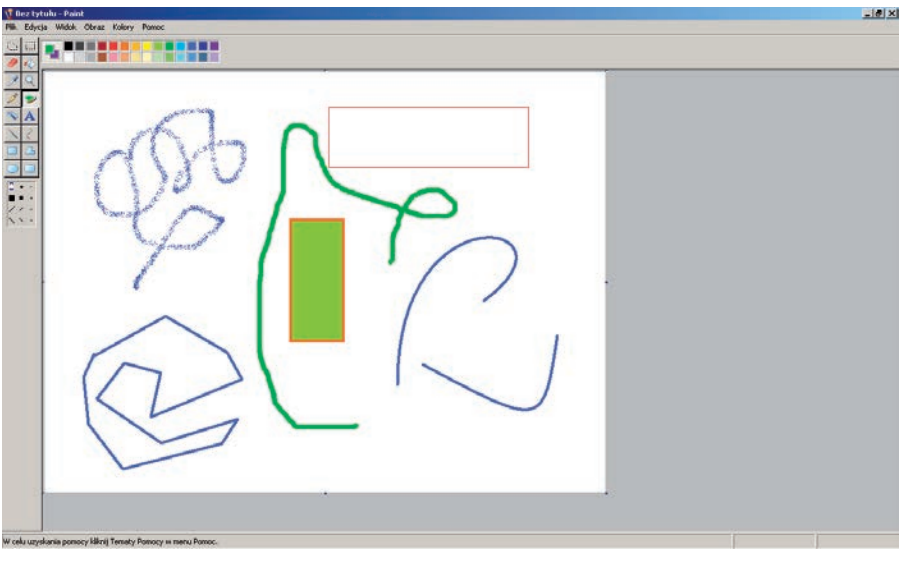

**Rysunek 6.1.** Okno główne programu Microsoft Paint i różne obiekty narysowane za jego pomocą

Obraz tworzony lub edytowany w programie Microsoft Paint ma określony rozmiar (w pikselach, np. 640×480) oraz tryb kolorów — od 8-bitowego do 24-bitowego (tzw. tryb True Color). Warto pamiętać o tym parametrze, ponieważ w trakcie pracy może się okazać, że brakuje pewnego koloru. Wynika to po prostu z faktu, że liczba dostępnych kolorów zależy od możliwości trybu graficznego. Dobrze jest zatem wybrać odpowiednio wysoki tryb graficzny. Zakończywszy pracę z obrazem, zawsze możemy zapisać go w formacie z mniejszą liczbą dostępnych kolorów (więcej o formatach plików graficznych w następnym rozdziale).

Przydatną funkcją programu Microsoft Paint jest możliwość powiększenia lub zmniejszenia obrazu. Dostępne powiększenia sięgają zwykle 800%. Na powiększony obraz możemy nałożyć siatkę złożoną z granic pomiędzy pikselami (rysunek 6.2). Pozwala to na zmianę koloru pojedynczych pikseli i łatwe manipulowanie obrazem. Oczywiście w profesjonalnych zastosowaniach nikt nie edytowałby w ten sposób obrazu mającego miliony pikseli. Niemniej na potrzeby bardzo prostego retuszu może to wystarczyć. Zawsze przed sięgnięciem po zaawansowane narzędzia (co często wiąże się z wydaniem pieniędzy na ich zakup) warto sprawdzić, czy nie można tego samego zadania wykonać za pomocą prostszych, dostępnych za darmo programów.

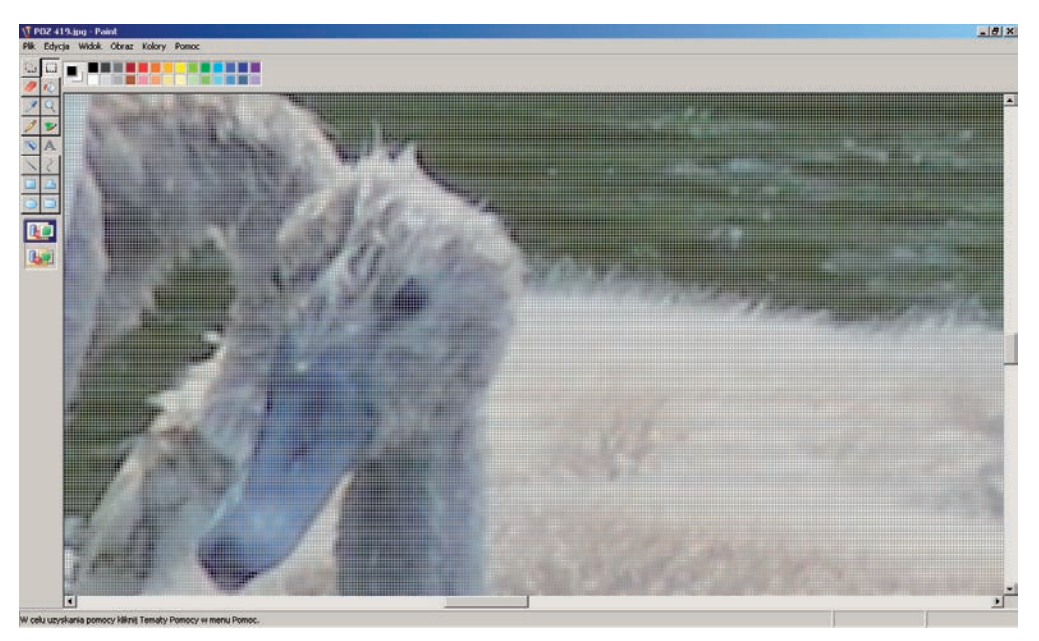

**Rysunek 6.2.** Powiększenie obrazu w programie Microsoft Paint. Widoczna jest siatka złożona z granic pomiędzy pikselami

Trzeba jednak szczerze powiedzieć, że Microsoft Paint jest programem zdecydowanie niewystarczającym do większości zastosowań — czy to profesjonalnych, czy amatorskich. Mimo to jest zaskakująco często używany. Do czego?

Tworząc zrzut ekranu (np. za pomocą kombinacji klawiszy *Alt+PrintScreen*), możemy zapisać go do pliku za pomocą programu Microsoft Paint. Aby tego dokonać, wystarczy otworzyć program i wybrać z menu *Edycja* polecenie *Wklej* (lub nacisnąć kombinację klawiszy *Ctrl+V*). Niestety, często rozmiar obrazu ustawiony w programie Microsoft Paint będzie większy niż skopiowany obszar ekranu. Uzyskamy wówczas niepożądany efekt — plik tworzony w programie będzie zawierać biały, czysty obszar na prawo i poniżej wklejonego zrzutu ekranu (rysunek 6.3).

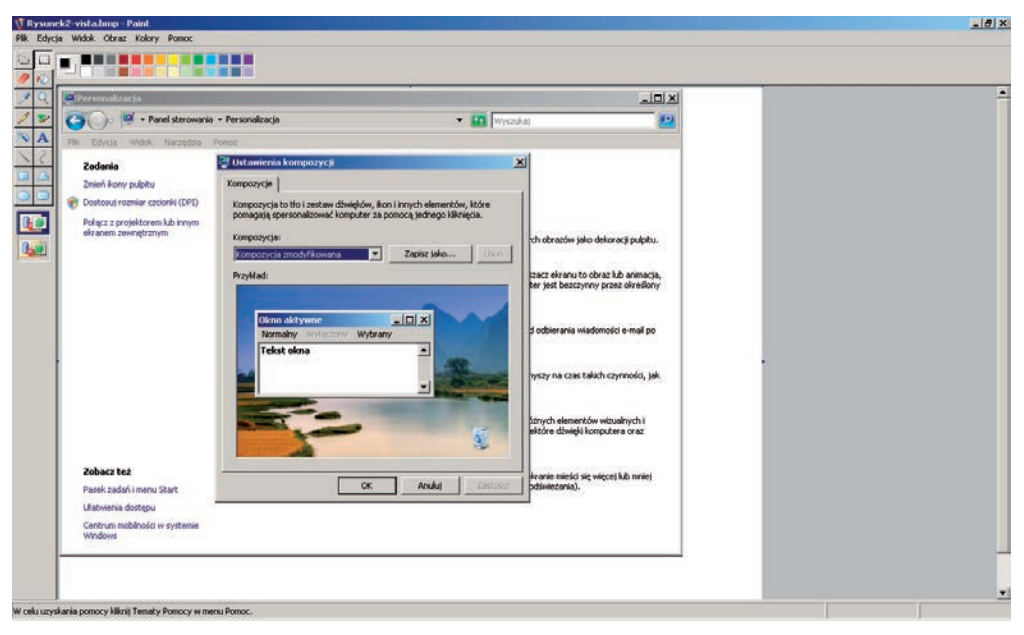

**Rysunek 6.3.** Zrzut z ekranu i biały obszar na prawo i poniżej. Efekt ten powstaje, ponieważ Microsoft Paint zapamiętuje ustawienia rozmiaru dla ostatnio otwartego pliku

Aby dopasować wielkość obrazu do wielkości wklejanego obszaru pobranego z ekranu, można najpierw, przed wklejeniem, zmienić rozmiar obrazu na minimalny. Służy do tego okno *Atrybuty* (rysunek 6.4) dostępne po wybraniu polecenia *Obraz/Atrybuty*. Teraz, gdy wkleimy zawartość do programu Microsoft Paint, rozmiar obrazu zostanie automatycznie powiększony do odpowiedniej wielkości.

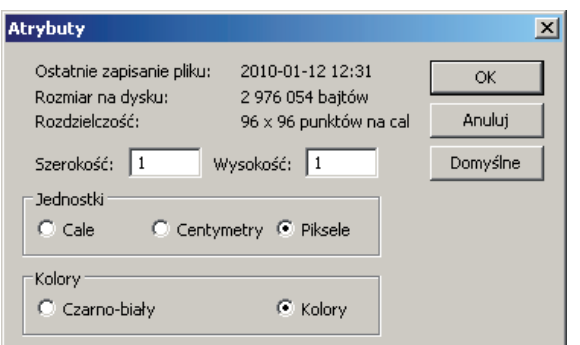

#### **Rysunek 6.4.**

Okno, które w programie Microsoft Paint umożliwia ustawienie minimalnego rozmiaru obrazu przed wklejeniem

## **6.3.** Narzędzia do zaawansowanej edycji obrazów

Jednym z podstawowych i najczęstszych zastosowań narzędzi grafiki komputerowej jest edycja zdjęć i innych obrazów. Pod pojęciem edycji rozumiemy filtrowanie obrazów, poprawianie kontrastu, dobieranie kolorów, dodawanie efektów specjalnych, usuwanie niedoskonałości obrazu (retusz) i inne modyfikacje. Operacje te wykonuje się standardowo we wszystkich agencjach prasowych, redakcjach, agencjach reklamowych i w działach marketingu. Nie ma chyba grafika komputerowego, który nigdy nie zajmowałby się edycją i retuszem obrazów.

Bardzo popularnym narzędziem komercyjnym w zakresie edycji obrazów jest Adobe Photoshop, obecnie dostępny najczęściej w wersji Creative Suite 4 (w skrócie CS4).

#### Granica pomiędzy grafiką wektorową i rastrową

Zaklasyfikowanie wielu programów, na przykład programu Adobe Photoshop, do narzędzi umożliwiających edycję obrazów jest sporym uproszczeniem. Program ten zawiera również pakiet funkcji i metod grafiki wektorowej i może być użyty do tworzenia obrazów (co szerzej omówiono w następnym podrozdziale). Przyjęty tu podział wynika przede wszystkim z faktu, że Adobe Photoshop historycznie był narzędziem do edycji obrazów. Poza tym warto odróżniać go od narzędzi przeznaczonych do grafiki wektorowej. W programie Adobe Photoshop funkcjonalność obsługi grafiki wektorowej stanowi niejako dodatek.

Biorąc pod uwagę obecny kierunek rozwoju narzędzi graficznych, tzn. dążenie do połączenia wielu funkcji w jednym, potężnym narzędziu, można spodziewać się dalszego zacierania granic między grafiką rastrową i wektorową w tym sensie, że coraz więcej programów będzie oferować i jedno, i drugie. Przykładem jest kierunek rozwoju pakietu Adobe Creative Suite. Jest to pełne środowisko do tworzenia i edycji obrazów, a nawet do tworzenia animacji i prostej obróbki dźwięku.

Z uwagi na duże zapotrzebowanie na programy do edycji obrazów i wysoką cenę komercyjnego Adobe Photoshop powstało wiele alternatywnych narzędzi dostępnych za darmo. Przykładami są chociażby Artweaver (bezpłatną wersję programu można pobrać ze strony www.artweaver.de) i GIMP (bezpłatną wersję programu można pobrać ze strony www.gimp.org). Obydwa narzędzia omówimy dokładniej w rozdziale 8., teraz przedstawimy jedynie interfejs użytkownika programu Artweaver.

W oknie programu Artweaver (rysunek 6.5) znajdują się dokowalne okienka umożliwiające dostęp do funkcji. Podstawowym narzędziem jest okno podglądu projektu, pozwalające na ocenę i sprawdzenie, czy efekt pracy jest zadowalający. Przybornik zawiera narzędzia do retuszu obrazów, które omówimy w rozdziale 8. Dostępne jest także okno wyboru koloru oraz okno z trzema zakładkami — *Warstwy*, *Historia*  i *Zaznaczenia*.

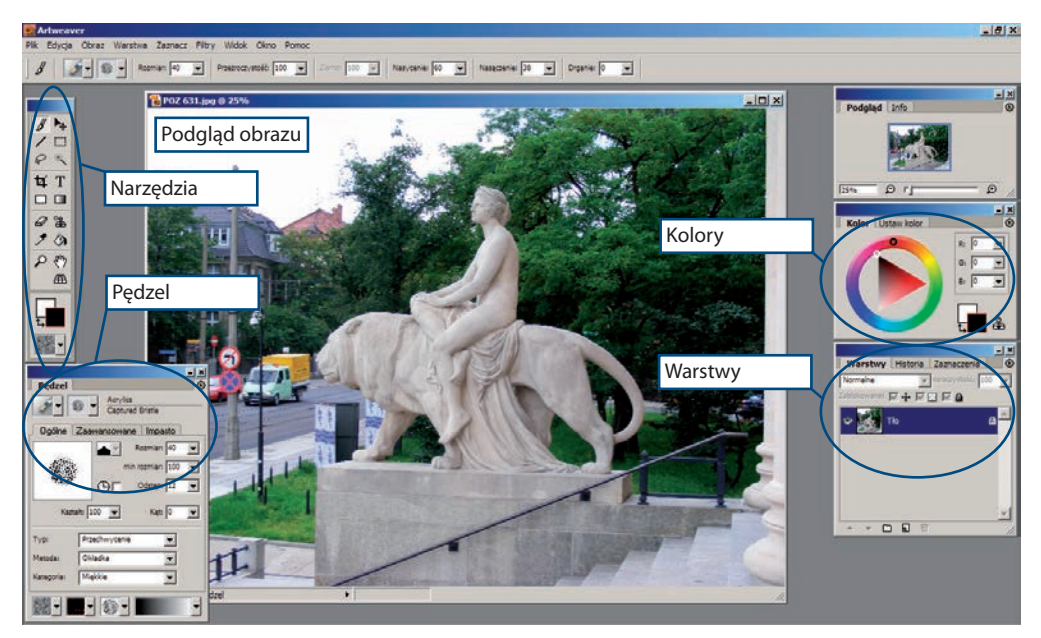

**Rysunek 6.5.** Interfejs użytkownika programu Artweaver

Warstwy to niezależne obrazy nałożone na siebie. Można wyobrazić je sobie jako pomalowane folie nałożone jedna na drugą. Programy do edycji obrazów operują na warstwach, ponieważ pozwala to na dużą elastyczność w tworzeniu efektów. Bez korzystania z warstw nie byłoby na przykład możliwe utworzenie specyficznych efektów działających tylko na wybranych kolorach. Na końcu pracy z programem należy jednak obraz spłaszczyć, tzn. połączyć wszystkie warstwy w jedną (rysunek 6.6).

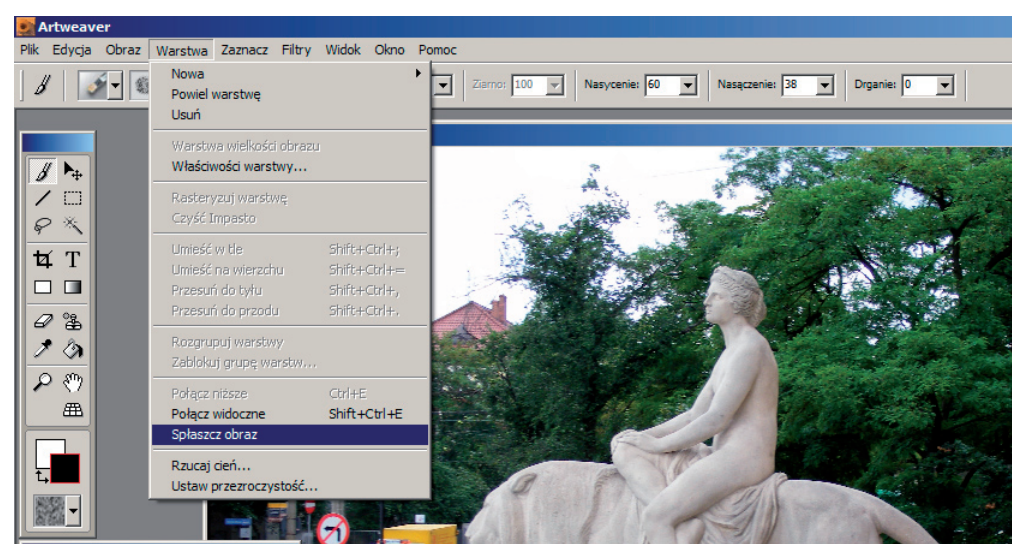

**Rysunek 6.6.** Opcja spłaszczania obrazu w menu Warstwa

Przyjrzyjmy się jeszcze zawartości paska menu programu Artweaver. Menu *Warstwa*  zawiera szereg funkcji do manipulowania warstwami. Menu *Filtry* umożliwia przekształcanie obrazów w określony sposób. Menu *Obraz* (rysunek 6.7) zawiera m.in. funkcje korekty kolorów, zmiany nasycenia czy ustawienia kontrastu.

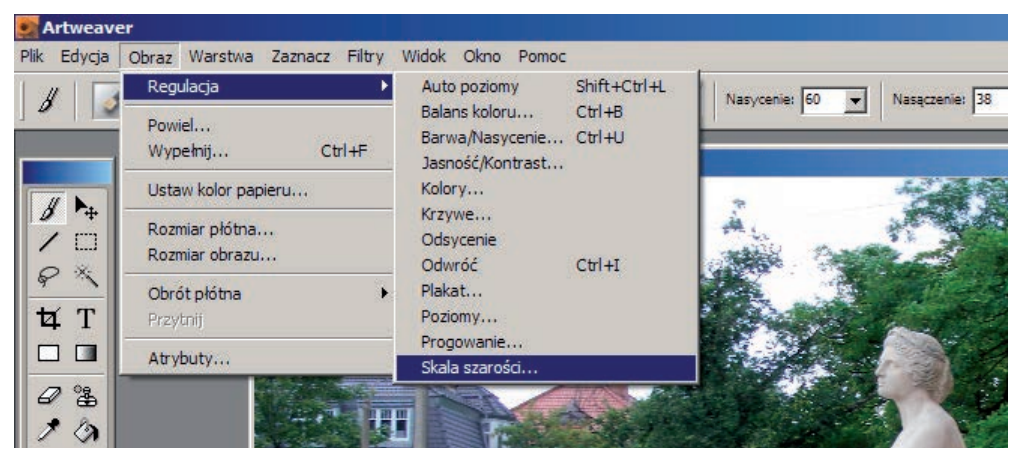

**Rysunek 6.7.** Menu Obraz programu Artweaver

80

Szerzej omówimy funkcjonalność i zastosowanie programu Artweaver w rozdziale 8., ale już teraz zachęcamy do zapoznania się z jego możliwościami i samodzielnego wypróbowania różnych funkcji.

## **6.4.** Narzędzia do tworzenia obrazów

Tworzenie obrazów zaczyna się zwykle od rysowania kształtów. Kształty zbudowane są z odcinków linii prostych, z krzywych (np. krzywych Beziera) lub innych obiektów, na przykład łuków okręgów. Narysowany kształt jest następnie wypełniany i modyfikowany. Z wielu kształtów powstaje końcowy obraz, uzupełniony odpowiednim tłem i efektami specjalnymi.

#### **6.4.1.** Krzywe Beziera i krzywe Hermite'a

Jednym z podstawowych narzędzi grafiki wektorowej, służącym do definiowania kształtów, są **krzywe Beziera**. Można je łatwo modyfikować w sposób przewidywalny i intuicyjny; umożliwiają też definiowanie szerokiej klasy kształtów. Właśnie dlatego są one tak przydatne i popularne. Krzywa Beziera jest opisana przez punkty kontrolne, które połączone, tworzą łamaną Beziera (nazywaną też wielobokiem Beziera). Łamana ta jest o tyle ważna, że dobrze przybliża kształt samej krzywej. Patrząc na łamaną, możemy łatwo odgadnąć, jak będzie wyglądać sama krzywa. Co więcej, dowolne przekształcenie krzywej (w matematyce przekształceniem nazywamy m.in. obrót, zmianę skali, przesunięcie i odbicie symetryczne) jest równoważne przekształceniu łamanej. W praktyce oznacza to, że aby na przykład wykonać obrót skomplikowanej krzywej o pewien kąt, nie musimy obliczać nowego położenia każdego punktu krzywej po

obrocie. Wystarczy, że obliczymy nowe położenia punktów kontrolnych i narysujemy krzywą przez nie zdefiniowaną.

Inną ważną własnością krzywych Beziera jest to, że krzywa zaczyna się w pierwszym punkcie kontrolnym i kończy w ostatnim, czyli przechodzi przez pierwszy i ostatni punkt kontrolny. Cechę tę możemy wykorzystać, aby połączyć dwie krzywe Beziera w ciągłą linię. Wystarczy w tym celu połączyć ostatni punkt kontrolny pierwszej krzywej z pierwszym punktem kontrolnym drugiej.

Krzywe Beziera mogą mieć różną liczbę punktów kontrolnych. Najczęściej spotykamy krzywe Beziera o czterech punktach kontrolnych.

Poniżej na rysunkach 6.8 do 6.10 przedstawiono krzywe Beziera dla trzech różnych konfiguracji punktów kontrolnych.

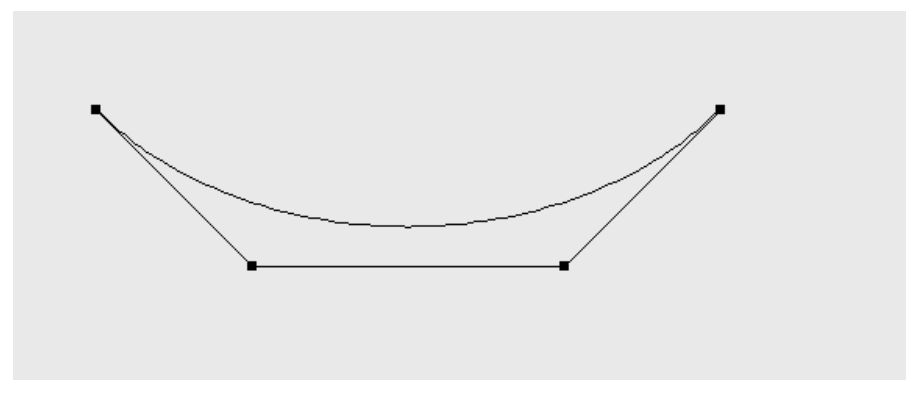

**Rysunek 6.8.** Krzywa Beziera z zaznaczonymi punktami kontrolnymi i wielobokiem Beziera

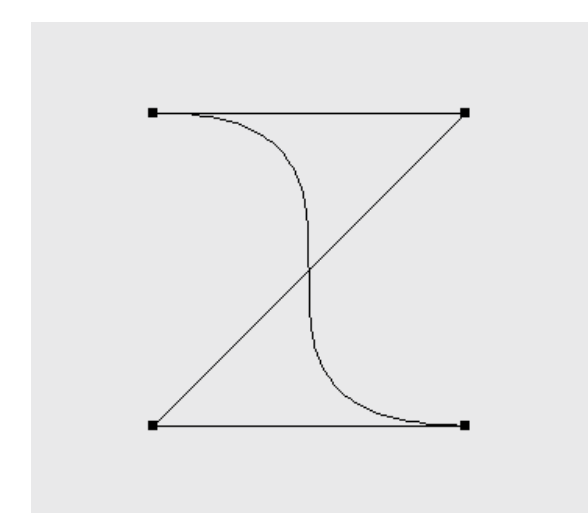

**Rysunek 6.9.** Krzywa Beziera dla innej konfiguracji punktów kontrolnych. Warto zwrócić uwagę, jak krzywa przybliża kształt swojego wieloboku

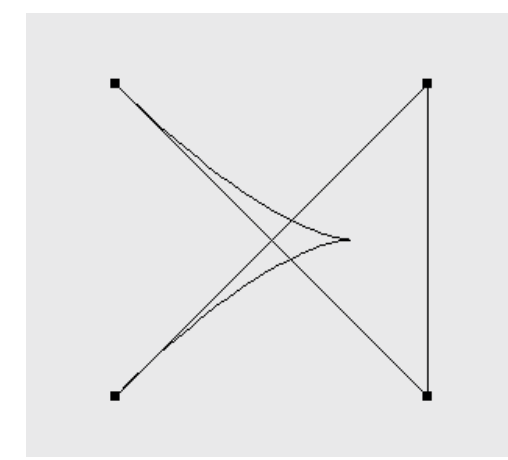

#### **Rysunek 6.10.**

Krzywa Beziera zawierająca ostrze

W praktyce spotykamy jednak najczęściej nie tyle krzywe Beziera, co krzywe Hermite'a (rysunek 6.11). Są to również krzywe oparte na wielomianach trzeciego stopnia, ale ich definiowanie opiera się nie na czterech punktach kontrolnych, lecz na dwóch. Dodatkową informację o kształcie przenoszą dwa wektory styczne do krzywej w zadanych punktach.

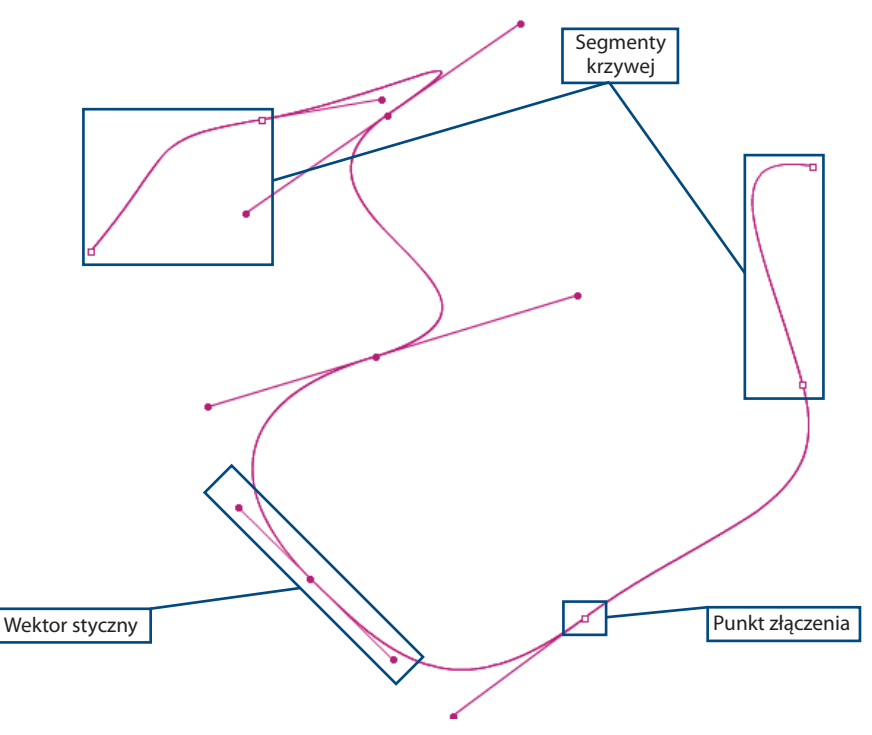

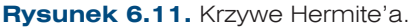

83

Rysowane kształty, jak łatwo się domyślić, są zazwyczaj obiektami wektorowymi. Rzeczywiście, tworzenie obrazów to domena przede wszystkim grafiki wektorowej. Najpopularniejszym narzędziem z zakresu grafiki wektorowej jest CorelDRAW. Oprogramowanie to jest rozwijane już od 1991 roku. Popularną wersją używaną obecnie jest X4. CorelDRAW umożliwia rysowanie złożonych kształtów za pomocą bogatej palety narzędzi.

Jak pamiętamy z poprzedniego rozdziału w grafice wektorowej obiekty opisywane są w sposób matematyczny. Okrąg mógłby być opisany przez podanie jego promienia i środka. Kształt projektowanego samolotu natomiast mógłby być opisany krzywymi — na przykład krzywymi Beziera. W grafice wektorowej krzywe odgrywają bardzo ważną rolę.

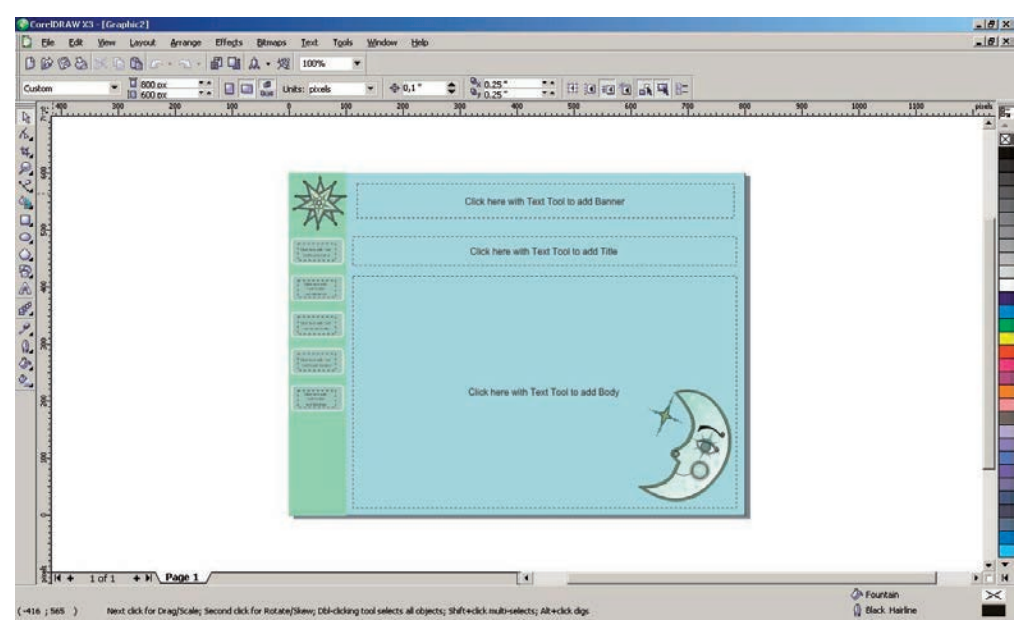

**Rysunek 6.12.** Widok okna programu CorelDRAW. Środkowa część okna to obszar roboczy. Po lewej stronie domyślnie znajduje się przybornik narzędzi

Jest to jednak narzędzie komercyjne i stosunkowo drogie. Darmową alternatywą jest program Xfig, popularny przede wszystkim na platformie Linux (choć istnieje też wersja dla systemów Microsoft Windows). Xfig oferuje przyzwoity podzbiór funkcjonalności programu CorelDRAW i wystarcza do wielu prostych zastosowań (rysunek 6.13). Program Xfig można pobrać ze strony *http://www.xfig.org*.

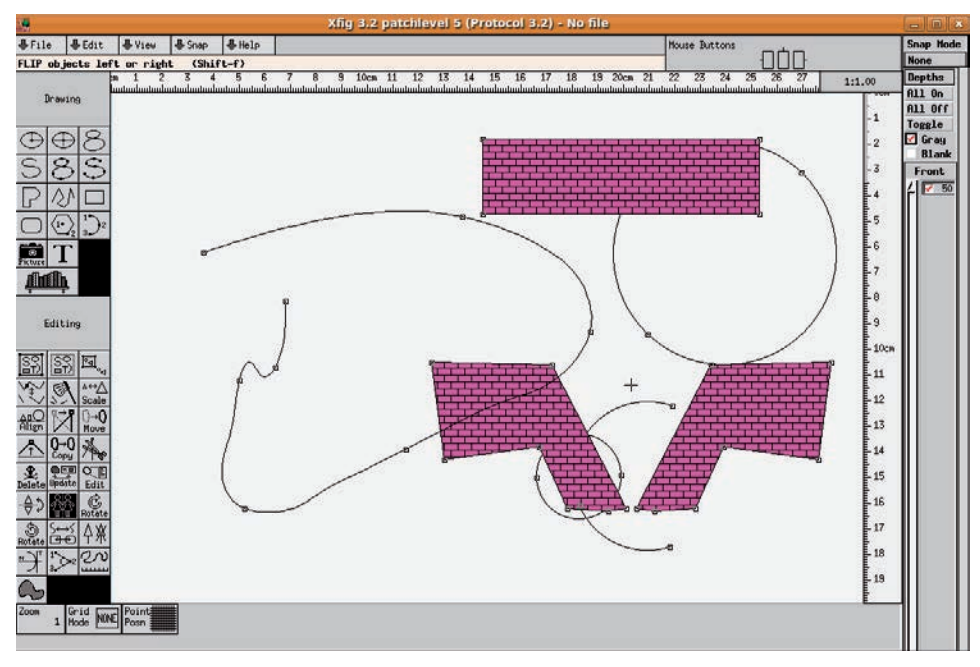

#### **Rysunek 6.13.** Okno programu Xfig

84

Jeszcze inną, znacznie bardziej zaawansowaną i darmową alternatywą dla programu CorelDRAW jest stale rozwijany program Inkscape (rysunki 6.14 i 6.15). W chwili obecnej nie dorównuje on jeszcze funkcjonalnością i działaniem komercyjnemu CorelDRAW, niemniej tempo rozwoju pozwala mieć nadzieję, że wkrótce jego możliwości zapewnią odpowiedni warsztat pracy nawet bardzo wymagającemu grafikowi. Już obecnie Inkscape pozwala na tworzenie skomplikowanych kształtów, edytowanie krzywych, zaawansowane transformacje obiektów i złożone operacje na tekstach. Program Inkscape można pobrać ze strony *http://www.inkscape.org*.

Wyboru odpowiedniego narzędzia należy dokonać w zależności od zastosowań i potrzeb. Warto najpierw rozważyć wykorzystanie darmowego oprogramowania. W wielu wypadkach jego możliwości okazać się mogą w zupełności wystarczające. Pod niektórymi względami darmowe oprogramowanie przewyższa produkty komercyjne. Być może jednak okaże się konieczne użycie produktu komercyjnego. Pozostaje wówczas rozważny wybór producenta i produktu. Tak jak różne narzędzia stolarskie służą do różnych prac, na przykład piła do cięcia, a młotek do wbijania gwoździ, tak różne programy graficzne przydają się do różnych zadań. Inne narzędzie wybierzemy do tworzenia obrazów wektorowych, inne do retuszu zdjęć, a jeszcze inne do komputerowo wspomaganego projektowania.

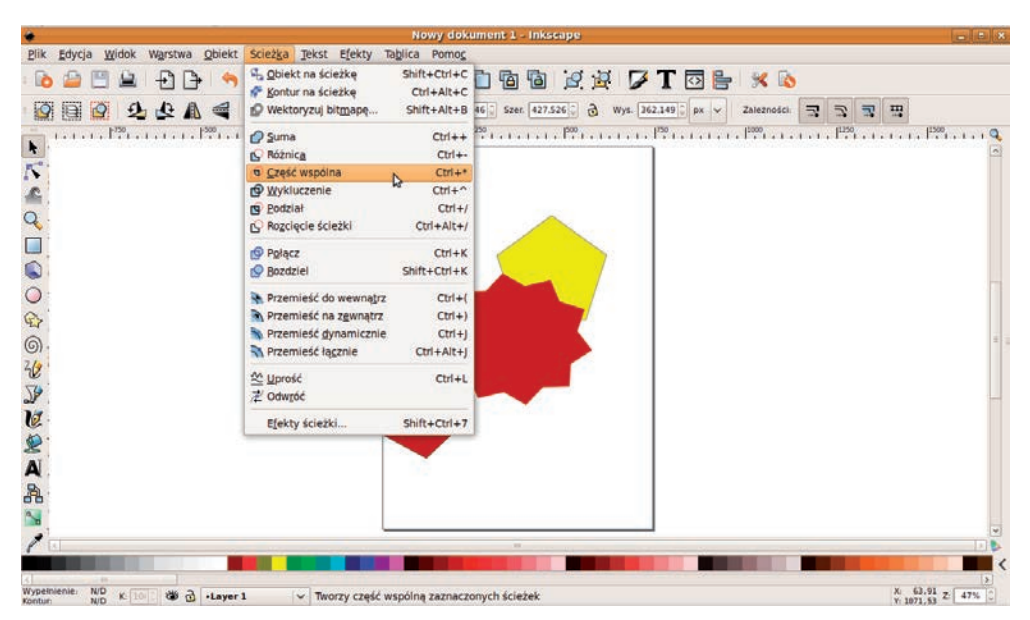

**Rysunek 6.14.** Okno programu Inkscape z rozwiniętym menu zawierającym narzędzia do operacji logicznych na obiektach. Za ich pomocą można na przykład wyznaczyć przecięcie dwóch wielokątów

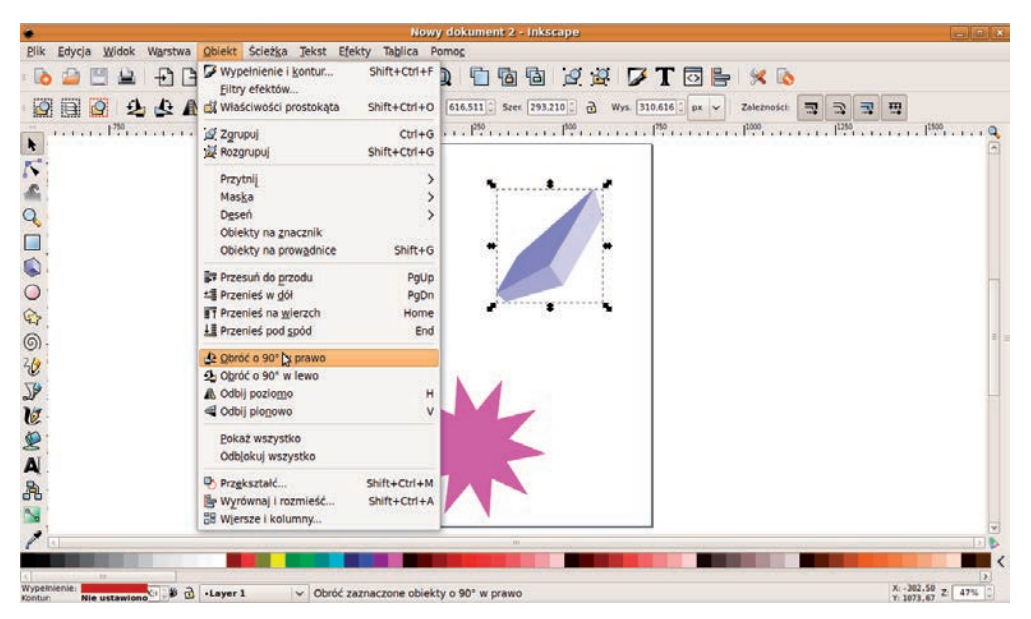

**Rysunek 6.15.** Program Inkscape — transformacje obiektów

#### **ĆWICZENIA**

86

- **1.** Za pomocą programu Microsoft Paint zapisz do pliku graficznego zrzut z ekranu.
- **2.** Zainstaluj (uruchom) wybrany program do tworzenia grafiki wektorowej, a następnie spróbuj z jego pomocą narysować nieskomplikowane krzywe.
- **3.** Sprawdź wymagania sprzętowe znanych Ci programów do edycji zdjęć.

#### Pytania i polecenia kontrolne

- **1.** Do czego można wykorzystać program Microsoft Paint?
- **2.** Jakie znasz programy do edycji obrazów?
- **3.** Dlaczego istnieje potrzeba tworzenia produktów alternatywnych wobec standardu Adobe Photoshop?
- **4.** Do czego służy program Xfig?
- **5.** Alternatywą dla jakiego komercyjnego produktu może być program Inkscape?
- **6.** CorelDRAW jest narzędziem grafiki wektorowej czy rastrowej? A Adobe Photoshop? Uzasadnij odpowiedź.

## <span id="page-29-0"></span>Skorowidz

&&, 166  $/$ \*  $^*$  /, 160 //, 160 ||, 167 3D Studio Max, 75

#### **A**

AAC, 24 AC-3, 24 ACDSee, 74 Actions, 174 ActionScript, 122, 155 Actions, 174 Array, 160 błędy składni, 157 deklaracja zmiennej, 159 do-while, 164 dymki, 172 else, 162 for, 165 function, 168 funkcje, 167 gotoAndPlay(), 156 if, 156, 162 instrukcja iteracyjna, 164 instrukcja warunkowa, 162 instrukcje, 157, 161 interakcja z użytkownikiem, 171 komentarze, 157, 160, 161 metody, 170 nawiasy klamrowe, 163 obiekty, 170 on, 173 operatory arytmetyczne, 166 operatory logiczne, 166 pętle, 164 pole tekstowe, 170

procedury obsługi zdarzeń, 171, 173 przypisanie wartości do zmiennej, 159, 161 reguły składni, 157 return, 168 składnia, 156 tablice, 160 TextArea, 170 tworzenie animacji, 175 typy zmiennych, 158 var, 159 warunki logiczne, 166 while, 164 wielkość liter, 158 właściwości, 170 wyrażenia, 157, 166 wyrażenia logiczne, 166 zdarzenia, 171 zmienne, 157, 158 Adobe Flash, 121, 122 3D Rotation Tool, 127 3D Translation Tool, 127 Actions, 174 ActionScript, 155 Add Anchor Point Tool, 127 Add Classic Motion Guide, 149 Align, 129 animacja, 139 animacja flagi łopoczącej na wietrze, 148 animacja kształtu, 147 animacja ruchu obiektu po liniach pomocniczych, 149 animacja za pomocą ścieżki ruchu, 145 automatyczna animacja ruchu, 146 Basic Motion, 146 Behaviors, 175, 178

biblioteki, 176 Black and White, 128, 129 Bone Tool, 128 Brush Tool, 128 Button, 144 Clear keyframes, 145 Convert Anchor Point Tool, 127 Convert to Symbol, 143 Create classic tween, 150 Create Motion Tween, 145, 146 Create New, 123 Create Shape Tween, 148, 149 Deco Tool, 128, 176 definiowanie krzywych, 135 definiowanie zdarzeń, 179 Delete Anchor Point Tool, 127 edytor ruchu, 146 efekty tekstu, 136 Embed FLV in SWF and play in timeline, 152 Envelope, 134 Eraser Tool, 128 Eyedropper Tool, 128 Fill Color, 128 filmy, 151 FLV, 152 FPS, 125 Free Transform Tool, 127, 132, 133 Gradient Transform Tool, 127 grafika, 144 Graphic, 144 gwiazdy, 131 Hand Tool, 128 Import to Library, 176 Import Video, 151 importowanie filmów, 151 Ink Bottle Tool, 128

Insert Keyframe, 141 interfejs użytkownika, 124 klasyczne linie pomocnicze ruchu, 149 klatki, 125 klip filmowy, 143 konwersja kształtu na symbol, 143 krzywe, 135 krzywe Hermite'a, 131, 135 kształty, 128, 130 Lasso Tool, 127 Line Tool, 127 linie, 131 linie pomocnicze ruchu, 149 Loop, 142 łamane, 128 Mask, 126 maski, 126 menu kontekstowe warstwy, 126 Motion Editor, 146 Movie clip, 143 obrót, 147 obwiednia, 134 okrąg, 130 ołówek, 135 Orient to Path, 150 oś czasu, 124 Oval Primitive Tool, 128 Oval Tool, 128 Paint Bucket Tool, 128 pasek menu, 124 Pen Tool, 127, 135 Pencil Tool, 128, 131 pióro, 135 pochylenie, 147 podgląd animacji, 142 Polystar Tool, 128, 131 porządkowanie obiektów, 129 procedury obsługi zdarzeń, 175, 178 projekt, 123 Properties, 126 prostokąt, 129 prostokąt z zaokrąglonymi rogami, 130 przekształcanie swobodne, 133 przybornik narzędzi, 126 przycisk, 144 przycisk Dalej, 178 przycisk Wstecz, 178 Rectangle Primitive Tool, 128, 130

Rectangle Tool, 128, 129 Rewind, 142 Rotation, 147 rotoskopia, 151, 152 rysowanie krzywej, 136 rysowanie kształtów, 128, 129 Save As, 124 Scale, 146 scena, 124 Selection Tool, 127 Shape Tween, 147 skalowanie obiektu, 133, 146 Skew, 147 Snap to Objects, 128 statyczne obiekty graficzne, 129 Step backward one frame, 142 Step forward one frame, 142 sterowanie odtwarzaniem, 142 Stop/Play, 142 Stroke Color, 128 Subselection Tool, 127 Swap Colors, 129 SWF, 142 symbole, 143 ścieżka ruchu, 144 tekst, 136 Test Movie, 129, 142, 147, 148, 152 Test Scene, 129 testowanie animacji, 142 Text Tool, 127, 136 Timeline, 124 transformacje obiektów, 132, 146 transformacje trójwymiarowe, 127 Transformation, 146 tryb doklejania do obiektów, 128 tworzenie animacji, 139 tworzenie statycznych obiektów graficznych, 129 tworzenie symboli, 143 typy symbolów, 143 ukrywanie warstw, 177 uruchamianie animacji, 129 warstwy, 125, 144 wielokąt, 131 właściwości, 126 właściwości linii, 127 współczynnik FPS, 125 wstawianie klatek kluczowych, 140

wybór projektu, 123 wyciąganie obiektu, 132 wypełnianie obszarów kolorem, 128 wyświetlanie animacji w pętli, 142 zapisywanie projektu, 124 zmiana ustawień liczby klatek na sekundę, 125 Zoom Tool, 128 Adobe Photoshop, 74, 78 Adobe Premiere, 204 Add Track, 215 Band Slide, 224 Capture, 205 Copy, 219 Dissolve, 222 dodawanie efektów, 220 dodawanie napisów, 228 dodawanie ścieżek, 215 edycja marszcząca, 217, 218 edycja tocząca, 217, 218 edycja wideo, 213 efekt płaskorzeźby, 227 efekty, 220 efekty przejścia, 221 efekty z wykorzystaniem klatek kluczowych, 226 Effect Controls, 226 Emboss, 227 Hand Tool, 220 Import, 215 import sekwencji wideo, 215 interfejs użytkownika, 214 klip wideo, 215 Monitor, 214 monitor programu, 214 montaż filmu, 213 nakładanie klipów, 216 napisy, 228 narzędzia edycyjne, 216 okienko podglądu, 215 oś czasu, 214, 215 Page Peel, 223 panel kontrolny efektów, 226 Paste, 219 Paste Insert, 219 Pen Tool, 220 podgląd wideo źródłowego, 214 przechwytywanie wideo, 205 Rate Stretch Tool, 219 Razor Tool, 219 Ripple Edit Tool, 217 Rolling Edit Tool, 217

Adobe Premiere rozcinanie klipu, 219 rozdzielenie dźwięku i obrazu, 233 sekwencja wideo, 215 Selection Tool, 217 Slide Tool, 220 Slip Tool, 220 Spherize, 223 style tekstu, 230 synchronizacja ścieżki dźwiękowej, 233 Timeline, 214 Track Select Tool, 217 tworzenie napisów, 229 tworzenie połączeń między klipami, 216 Unlink, 233 Venetian Blinds, 224 Video Transitions, 221 Wipe, 222 wklejanie, 219 zaznaczanie klipu wideo, 217 Zoom Tool, 220 Adobe Title Designer, 229 panel narzędzi ogólnych, 232 style tekstu, 230 szablony, 232 Title Actions, 230 Title Properties, 231 Title Styles, 230 Title Tools, 229 tworzenie napisu, 232 Advanced Audio Coding, 24 AI, 94 algorytmy FFT, 17 kompresja audio, 17 kompresja wideo, 186 aliasing, 63 ALLPlayer, 191 analiza plików dźwiękowych, 28 natężenie dźwięku, 30 składowe harmoniczne, 35 szum biały, 34, 35 widmo sygnału, 32 wyszukiwanie ciszy i uderzeń, 31 analogowy zapis dźwięku, 14 AND, 166 animacja, 121, 140 ActionScript, 175 Adobe Flash, 139 animacja GIF, 91 animacja interaktywna, 175

animacja kształtu, 147 animacja ruchu obiektu po liniach pomocniczych, 149 animacja za pomocą ścieżki ruchu, 145 czas wykonania animacji, 125 flaga łopocząca na wietrze, 148 Flash, 121 klatka kluczowa, 140 klatki, 125, 140 liczba klatek na sekundę, 140 pętla, 142 SWF, 142 symbole, 143 ścieżka ruchu, 144 tworzenie, 139, 175 warstwy, 144 współczynnik FPS, 125, 140 antyaliasing, 64 archiwizacja zdjęć, 96 Array, 160 artefakty JPEG, 92 MP3, 23 Artweaver, 70, 78 filtrowanie obrazów, 106 filtry, 80 Gradient, 102 interfejs użytkownika, 79 montaż obrazów, 114 narzędzia do rysowania, 101 Narzędzie kształtów, 102 pędzle, 101 skalowanie obrazu, 116 spłaszczanie obrazu, 79 warstwy, 79, 80 wypełnianie obiektów, 102 zmiana rozmiaru, 116 Audacity, 25 analiza plików dźwiękowych, 29 dodawanie ścieżek, 39 edycja plików dźwiękowych, 38 efekty dźwiękowe, 40 filtry, 41 konwersja plików audio, 26 pasek narzędzi, 30 Silence Finder, 31 widmo sygnału, 32, 33 wyszukiwanie ciszy i uderzeń, 31 zmiana obwiedni sygnału, 39 Audio Video Interleave, 188

auditory masking, 18 AutoCAD, 75 automatyczna animacja ruchu, 146 AVCHD, 208 AVI, 188

#### **B**

backmasking, 43 Band Slide, 224 barwa dźwięku, 17 barwa koloru, 70, 71 bitrate, 19, 187 Blu-ray, 192, 208 błędy kompresji JPEG, 92 błędy składni, 157 BMP, 87, 97 Boolean, 158

#### **C**

CakeWalk, 51 CamStudio, 197 capture, 204 CBR, 23 CCD, 199 CD Audio, 19 CDR, 94 Change speed, 46 Change tempo, 46 Charge Coupled Device, 199 Chebyshev Distortion, 47 CIE XYZ, 72 CMY, 68, 69 CMYK, 69 Constant Bit Rate, 23 Constant Signal Generator, 47 convert, 96, 117 CorelDRAW, 74, 83, 103 tworzenie obiektów graficznych, 103 Create Shape Tween, 148 cyfrowa kamera wideo, 198 nagrywanie sekwencji wideo, 201 transfer danych do komputera, 203 cyfrowy zapis dźwięku, 15 czas wykonania animacji, 125 częstotliwości słyszalne dźwięku, 16 częstotliwość dominująca, 29 częstotliwość próbkowania, 15

#### **D**

dB, 30 DCT, 93 decybel, 30 definiowanie zdarzeń, 179 deformacja obrazu, 108 dekodowanie, 189 dekrementacja, 162, 163 Desktop Publishing, 91 Digital (AC-3), 187 Digital Rights Management, 191 Digital8, 199 Dissolve, 222 DivX, 186, 193 dodawanie tekstu do obrazu, 113 Dolby Digital, 193 Dolby Stereo, 187 Dots Per Inch, 62 do-while, 164 DPI, 62 DragOut, 172 DragOver, 172 DRM, 191 DTP, 91 DVD, 186, 187 DVD-Audio, 22 DVD-Video, 192, 207, 208 menu, 210 rozdziały, 209 dymki, 172 dyskretna transformacja kosinusowa, 93 dźwięk, 13, 203 AAC, 24 AC-3, 24 algorytmy kompresji, 17, 18 analiza plików dźwiękowych, 28 barwa, 17 CD Audio, 19 cisza, 31 częstotliwości słyszalne, 16 częstotliwość próbkowania, 15 decybel, 30 edycja plików dźwiękowych, 37 FLAC, 18 formaty plików audio, 21 jakość dźwięku cyfrowego, 18 kanały, 14 kodeki, 190 kompresja audio, 17

kompresja MP3, 22 konwersja między formatami, 25 maskowanie tonów, 18 metadane pliku, 22 MIDI, 24, 55 montaż plików, 51 MP3, 18, 22 natężenie, 14, 30 problem kwantyzacji, 16 próbki, 15 próbkowanie, 15, 18 przepływność, 19 Real Audio, 24 składowa, 16 składowe harmoniczne, 35 stereo, 14 synchronizacja ścieżki dźwiękowej, 233 szum, 29 szum biały, 34 ścieżka, 39 tablica próbek, 55 tagi, 22 transmisja strumieniowa, 24 uderzenia, 31 WAVE, 21 Wavetable, 55 widmo, 17, 32 WMA, 24 wysokość, 17 zapis analogowy, 13, 14 zapis cyfrowy, 13, 15

#### **E**

Echo, 42 edycja krzywych tonalnych, 111 edycja marszcząca, 217, 218 edycja obrazów, 78 edycja plików dźwiękowych, 37, 38 backmasking, 43 brama, 48 Change speed, 46 Change tempo, 46 Chebyshev Distortion, 47 Constant Signal Generator, 47 dodawanie efektów, 52 dodawanie ścieżki dźwiękowej, 39 Echo, 42 efekt odwrócenia, 42, 43 efekty, 40 Equalization, 43

Fade In/Fade Out, 44 filtr dolnoprzepustowy, 41 filtr górnoprzepustowy, 41 filtr wzmacniający sygnał, 41 Flanger, 51 Gate, 48 generator stałego sygnału, 47 High Pass Filter/Low Pass Filter, 41 interpolacja, 51 Interpolate, 51 Karaoke, 45 Korekcja graficzna, 43 mechanizacja głosu, 51 Mechanize, 50 montaż plików dźwiękowych, 51 nakładanie wielu dźwięków na siebie, 40 Narastanie poziomu/ Wyciszanie, 44 Noise Removal, 43 obwiednia, 38 Odszumiacz, 43 odszumienie dźwięku, 52 Odwróć w czasie, 42 płyty winylowe, 47 Reverse, 42 Simple Amplifier, 41 usuwanie szumów, 43 Vinyl, 47 Wahwah, 45 wyciszenie wokalu, 45 Wzmacniaj, 41, 53 wzmocnienie, 41 zestawienie dźwięków, 52 zmiana amplitudy sygnału, 38 Zmień prędkość, 46 Zmień tempo, 46 zniekształcenie Czebyszewa, 47 edycja plików graficznych, 100 deformacja obrazu, 108 dodawanie tekstu, 113 edycja krzywych tonalnych, 111 efekt odcisku kolorowego, 107 efekt pofalowania, 108 efekt rybiego oka, 108 efekt soczewki, 108 efekt solaryzacji, 107 efekty, 105 efekty zakłóceń, 108 filtrowanie, 105 filtry funkcyjne, 105

edycja plików graficznych filtry otoczeniowe, 105 grafika wektorowa, 103 krzywe, 104 Łatka, 111 Magiczna różdżka, 112 montaż obrazów, 114 naprawa usterek obrazu, 111 przygotowanie obrazów na potrzeby stron internetowych, 115 retusz, 111 rysowanie obiektów, 100 skalowanie obrazu, 116 Tolerancja, 112 usuwanie rozmycia, 106 usuwanie szumu, 106 usuwanie tła zdjęcia, 112 wygładzanie obrazu, 109 wykrywanie krawędzi, 110 wyostrzanie, 106 wypełnianie kolorem, 102 wypełnianie teksturą, 102 zmiana rozmiaru, 116 edycja tocząca, 217, 218 edycja wideo, 213 edytor, 37 efekt odcisku kolorowego, 107 efekt pofalowania, 108 efekt rybiego oka, 108 efekt schodków, 63 efekt soczewki, 108 efekt solaryzacji, 107 efekty dźwiękowe, 40 efekty graficzne, 105 efekty przejścia, 210, 221 efekty wideo, 220 eksport filmu na płytę DVD, 207 else, 162 Emboss, 227 enkoder, 23 Equalization, 43

#### **F**

242

Fade In/Fade Out, 44 False, 166 Fałsz, 166 Fast Fourier Transform, 17, 32 FFT, 17, 32 filmowanie, 201 filtr dolnoprzepustowy, 41 filtr górnoprzepustowy, 41 filtrowanie obrazów, 105 filtry funkcyjne, 105

filtry otoczeniowe, 105 FLAC, 18 Flanger, 51 Flash, 121, 200 Flash Video, 194 FLV, 152, 194 for, 165 formaty plików audio, 21 AAC, 24 konwersja między formatami, 25 MIDI, 24 MP3, 22 RA, 24 Real Audio, 24 RM, 24 WAVE, 21 WMA, 24 formaty plików graficznych, 87 AI, 94 archiwizacja zdjęć, 96 BMP, 97 CDR, 94 GIF, 90, 97 JPEG, 92, 98 konwersja między formatami, 94 mapa bitowa, 87 PDF, 94 pliki do ponownej edycji, 96 PNG, 93, 98 PSD, 94 strony internetowe, 96 SVG, 94 TIFF, 91 wybór formatu, 96 formaty plików wideo, 185 AVI, 188 DivX, 186, 193 DVD-Video, 192 FLV, 194 format kontenerowy, 188 MOV, 194 MPEG, 190 MPEG-2, 190 MPEG-4, 191 QuickTime, 194 SVCD, 192 VCD, 192 wybór formatu, 194 FPS, 125, 140, 185 Frames Per Second, 125 Free Lossless Audio Codec, 18 Full HD, 187 function, 168

funkcie, 167 wywołanie, 169 zwracanie wyniku, 168

#### **G**

Gate, 48 generator stałego sygnału, 47 GIF, 90, 97 animacje, 91 GIMP, 78 edytor krzywych tonalnych, 111 filtry, 109 Łatka, 111 głębia bitowa, 63 głośność, 28 GNU GPL, 193 GoldWave, 14, 25 efekty dźwiękowe, 50 konwersja plików audio, 25 gotoAndPlay(), 156 gotoAndStop(), 179 grafika, 59 3D, 75 edycja, 100 formaty plików, 87 kolory, 65 kompresja JPEG, 92 kompresja LZW, 91 konwersja między formatami plików, 94 krzywe Beziera, 80 krzywe Hermite'a, 80 kształty, 80 mapa bitowa, 87 oprogramowanie, 74 piksel, 61 PPI, 63 raster, 61 rozdzielczość, 61, 62 rozmiar obrazów, 116 rozmiar plików, 116 strony internetowe, 115 wybór formatu, 96 grafika rastrowa, 59, 61, 78 aliasing, 63 antyaliasing, 64 DPI, 62 efekt schodków, 63 głębia bitowa, 63 wektoryzacja, 64 zastosowanie, 61 grafika wektorowa, 59, 61, 78 narzędzia, 83

tworzenie obiektów graficznych, 103 zastosowanie, 64

#### **H**

HD, 185, 192 High Color, 88 High Definition, 192 High Pass Filter/Low Pass Filter, 41 High-Color, 63 HLS, 70 HSL, 70, 71 HSV, 70 parametry fizyczne fali świetlnej, 71 współrzędne, 71 Hue, 70

### **I**

if, 156, 162 else, 162 import danych wideo, 206 inkrementacja, 162, 163 Inkscape, 84 transformacje obiektów, 85 instrukcja iteracyjna, 164 instrukcje języka ActionScript, 157 int, 158 interakcja z użytkownikiem, 171 interpolacja, 226 Interpolate, 51 IrfanView, 74 iteracja, 164

#### **J**

jakość dźwięku cyfrowego, 18 jakość kompresji wideo, 186 JavaScript, 156 język ActionScript, 122, 155 język skryptowy, 156 JPEG, 92, 98 kompresja, 93

#### **K**

kadrowanie, 201 kamera wideo, 198 Karaoke, 45

karty pamięci, 200 SDHC, 206 SDXC, 206 key frame, 187 KeyPress, 173 klasyczne linie pomocnicze ruchu, 149 klatka animacji, 125, 140 klatka kluczowa, 140, 187 klip wideo, 143, 215 kodeki,189 audio, 190 wideo, 188, 189, 190 kodowanie, 189 kodowanie Huffmana, 93 kolory, 65 barwa, 70, 71 High Color, 88 jasność, 71 model kolorów, 65 nasycenie barwy, 70, 71 paleta, 88 parametry fizyczne fali świetlnej, 71 postrzeganie, 65 sześcian CMY, 69 sześcian RGB, 67 True Color, 88 współrzędne, 65 współrzędne RGB, 67 YUV, 93 komentarze, 160, 161 kompilacia, 157 kompresja audio, 17 bezstratna, 18 JPEG, 92, 93 LZW, 91 MP3, 22 MPEG, 190 RLE, 90 stratna, 17, 22 wideo, 185, 187 kontener wideo, 188 konwersja między formatami pliki dźwiękowe, 25 pliki graficzne, 94 Korekcja graficzna, 43 krzywe, 104, 135 krzywe Beziera, 80 ostrze, 82 punkty kontrolne, 81 krzywe Hermite'a, 80, 82, 131 kształty, 80

#### **L**

LAME, 23 LCD, 66, 72 licencja GNU GPL, 193 liczba klatek na sekundę, 140 Light, 70 LightWave, 75 linie pomocnicze ruchu, 149 LZW, 91

#### **Ł**

łamana Beziera, 80

#### **M**

Magiczna różdżka, 112, 115 mapa bitowa, 87 kompresja, 90 nagłówek, 88 True Color, 90 maskowanie tonów, 18 matryca LCD, 66 Maya, 75 mechanizacja głosu, 51 Mechanize, 50 metadane pliku dźwiękowego, 22 metoda zapisu obrazów cyfrowych, 60 metody, 170 Microsoft Paint, 75 MIDI, 24, 55 MiniDV, 199, 200, 203 MMC, 200 model kolorów, 65 CIE XYZ, 72 CMY, 68, 69 CMYK, 69 HLS, 70 HSL, 70, 71 HSV, 70 RGB, 66 montaż filmu, 206, 212 dodawanie efektów, 220 dodawanie napisów, 228 synchronizacja ścieżki dźwiękowej, 233 zalecenia, 234 montaż obrazów, 114 montaż plików dźwiękowych, 51 MOV, 194 MP3, 18, 22, 187 artefakty, 23

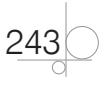

MP3 metadane, 22 stała przepływność, 23 zasada działania kompresji, 22 zmienna przepływność, 23 MP4, 191 MPEG, 22, 190, 191 MPEG AVC, 193 MPEG-1 Audio Layer 3, 22 MPEG-2, 190, 193 MPEG-4, 186, 188, 190, 191 MPG, 191 MultiMedia Card, 200 mysz, 171

#### **N**

244

nagrywanie sekwencji wideo, 196 dźwięk, 203 filmowanie, 201 kadrowanie, 201 kamera wideo, 198 oświetlenie, 202, 203 transfer danych do komputera, 203 zrzuty z ekranu, 197 nakładanie wielu dźwięków na siebie, 40 Narastanie poziomu/Wyciszanie, 44 narzędzia graficzne, 74, 75, 80 nasycenie barwy, 70 natężenie sygnału dźwiękowego, 14, 30 nazwa zmiennej, 158 Nero Essentials, 207 definiowanie rozdziałów, 209 efekty przejścia, 210 Make DVD, 208 tworzenie menu płyty, 210 tworzenie płyt CD i DVD, 208 tworzenie płyty DVD-Video, 208 zarządzanie plikami wideo, 208 Noise Removal, 43 nośniki wideo, 199 NTSC, 187 Null, 159 Number, 158

#### **O**

obiekty, 170 metody, 170 właściwości, 170 obsługa zdarzeń, 171 obwiednia, 38 Odszumiacz, 43 odszumienie dźwięku, 52 Odwróć w czasie, 42, 43 on, 173 OnRelease, 179 operatory, 166 arytmetyczne, 166 logiczne, 166 prefiksowe, 163 sufiksowe, 163 oprogramowanie graficzne, 74 OR, 167 oś czasu, 29, 214 oświetlenie, 202, 203

#### **P**

P2P, 193 Page Peel, 223 Paint, 75 konwersja plików, 95 rysowanie obiektów, 100 PAL, 187 paleta, 88 pamięć typu Flash, 200 parametry fizyczne fali świetlnej, 71 PDF, 94 Peer-To-Peer, 193 pętle, 164 PhotoShop Document, 94 piksel, 61 pliki dźwiękowe (pliki audio), 21 AAC, 24 analiza, 28 edycja, 37 formaty, 21 głośność, 28 metadane, 22 MIDI, 24, 55 montaż, 51 MP3, 22 szum, 29 WAV, 21 widmo sygnału, 32 WMA, 24 wykrywanie okresów ciszy, 31

pliki graficzne, 87 BMP, 87 edycja, 100 GIF, 90 JPEG, 92 konwersja między formatami, 94 PNG, 93 PSD, 94 rozmiar, 90, 116 TIFF, 91 wybór formatu, 96 pliki wideo, 185 FLV, 194 MOV, 194 MP4, 191 MPEG, 191 MPG, 190, 191 płyty DVD-Video, 208 PNG, 93, 98 pole tekstowe, 170 postrzeganie koloru, 65 POV-Ray, 75 PPI, 63 Prawda, 166 prawo Grassmana, 65 Press, 171 problem kwantyzacji, 16 procedury obsługi zdarzeń, 171, 173, 178 próbki, 15 próbkowanie, 15 przechwytywanie wideo, 204 przeglądarki plików graficznych, 74 przepływność, 19, 23 dźwięk CD Audio, 19 wideo, 187 przetwornik CCD, 199 przycisk, 171 Dalej, 178 Wstecz, 178 przygotowanie filmu do eksportu na nośniki CD i DVD, 206 przygotowanie obrazów na potrzeby stron internetowych, 115 przypisanie wartości do zmiennej, 159 PSD, 94

#### **Q**

QuickTime, 191, 194

#### **R**

RA, 24 raster, 61 Real Audio, 24 Release, 171 ReleaseOutside, 172 renderowanie scen trójwymiarowych, 75 return, 168 retusz, 111 Reverse, 42 RGB, 66, 88 RLE, 90 RM, 24 RollOut, 172 RollOver, 172 rotoskopia, 151, 152 rozdzielczość, 61 obrazy cyfrowe, 62 wideo, 187 rozmiar pliku graficznego, 90, 116 rynek narzędzi grafiki komputerowej, 74 rysowanie krzywe, 136 kształty, 80, 100

#### **S**

Saturation, 70 scena, 124 SD, 200 SDHC, 206 SDXC, 206 Secure Digital, 200 segment krzywej, 82 sekwencja wideo, 196, 215 zrzuty z ekranu, 197 Shape Tween, 147 Simple Amplifier, 41 skalowanie obrazu, 116 skanowanie, 92 składnia języka ActionScript, 156 składowa dźwięku, 16 składowe harmoniczne, 35 Spherize, 223 spłaszczanie obrazu, 79 stała przepływność, 23 String, 158 Super Audio CD, 22 SVCD, 186, 192, 208 SVG, 94

SWF, 142 symbole, 143 synchronizacja ścieżki dźwiękowej, 233 szacowanie rozmiaru pliku graficznego, 90 sześcian CMY, 69 sześcian RGB, 67 szum, 29 szum biały, 34, 35 szybka transformata Fouriera, 17, 32

## **Ś**

ścieżka dźwiękowa, 28, 39 ścieżka ruchu, 144

#### **T**

tablica próbek, 55 tablice, 160 tagi, 22 taśma MiniDV, 199 tekst, 136 tekstura, 102, 103, 108 TextArea, 170 TIFF, 91, 96 Tolerancja, 112 transfer danych wideo do komputera, 203 transformacja DCT, 93 transformacje obiektów, 85 transformata Fouriera, 32 transmisja strumieniowa, 24, 195 True, 166 True Color, 63, 76, 90, 96 tworzenie animacja, 139 animacja kształtu, 147 animacja w języku ActionScript, 175 animacja za pomocą ścieżki ruchu, 145 płyta DVD-Video, 208 zrzut ekranu, 76 typy zmiennych, 158

#### **U**

uint, 158 usuwanie szumu, 43 usuwanie tła zdjęcia, 112

#### **V**

var, 159 Variable Bit Rate, 23 VBR, 23, 26 VCD, 186, 192, 207, 208 Venetian Blinds, 224 Video Compact Disc, 192 Vinyl, 47 Virtual Dub, 213 void, 159 volume, 28

#### **W**

Wahwah, 45 warstwy, 79, 115, 125, 144 WAV, 21 WAVE, 21 Wavetable, 55 wektoryzacja obrazów rastrowych, 64 while, 164 wideo, 185 algorytm kompresji, 186 AVI, 188 Blu-ray, 192 DivX, 193 DRM, 191 DVD-Video, 192, 208 edycja, 213 efekty przejścia, 210 eksport filmu na płytę DVD, 207 FLV, 194 format kontenerowy, 188 formaty plików, 185 HD, 185, 192 jakość kompresji, 186 klatka kluczowa, 187 kodeki, 188 kompresja, 185, 187 kontener, 188 montaż, 206, 212 MOV, 194 MPEG, 190 MPEG-2, 190, 193 MPEG-4, 190 nagrywanie sekwencji, 196 napisy, 228 przechwytywanie, 204 przygotowanie filmu do eksportu na nośniki CD i DVD, 206 rozdzielczość, 187

wideo SVCD, 192 ścieżka dźwiękowa, 187 transmisja strumieniowa, 195 VCD, 192 wybór formatu, 194 XviD, 190 widmo fali świetlnej, 71 widmo sygnału dźwiękowego, 17, 32 wielobok Beziera, 80 Windows Media Audio, 24 Windows Media Player, 191 Windows Movie Maker, 204 montaż filmu, 212 Wipe, 222 właściwości, 170 WMA, 24 współczynnik FPS, 125 współrzędne koloru, 65 CMY, 69 HSV, 71 RGB, 66, 67 wygładzanie obrazu, 109 wykrywanie kamery w systemie Windows, 204 wykrywanie krawędzi, 110

246

wykrywanie okresów ciszy w pliku dźwiękowym, 31 wyostrzanie, 106 wypełnianie obszarów kolor, 102 tekstur, 102 wyrażenia, 157, 166 wyrażenia logiczne, 166 wysokość dźwięku, 17 wywołanie funkcji, 169 Wzmacniaj, 41, 53

#### **X**

xD Picture Card, 200 Xfg, 83, 84 XviD, 190

#### **Y**

YUV, 93

#### **Z**

zapis dźwięku, 13 analogowy, 14 cyfrowy, 15 zdarzenia, 171

DragOut, 172 DragOver, 172 KeyPress, 173 klawiatura, 173 mysz, 171 OnRelease, 179 Press, 171 procedury obsługi, 173 Release, 171 ReleaseOutside, 172 RollOut, 172 RollOver, 172 ZIG-ZAG, 93 zmiana amplituda sygnału, 38 rozmiar obrazu, 116 tempo dźwięku, 46 zmienna przepływność, 23 zmienne, 157, 158 deklaracja, 159 nazwy, 158 przypisanie wartości, 159 Zmień prędkość, 46 Zmień tempo, 46 zniekształcenie Czebyszewa, 47 zrzut ekranu, 76 nagrywanie sekwencji wideo, 197

Podrącznik jest zgodny z podstawą programo w zawodzie technik informatyk 312 (O1)

#### Podręcznik do nauki zawodu **TECHNIK INFORMATYK** MULTIMEDIA I GRAFIKA KOMPUTEROWA

Profesionalny technik informatyk nie może obyć się bez znajomości zasad działania programów graficznych i multimedialnych. Dzieki temu podrecznikowi uczeń bez trudu opanuje rozpoznawanie popularnych formatów zapisu plików, zrozumie podstawowe różnice miedzy nimi oraz samodzielnie przeprowadzi analize i edycie plików dźwiękowych. Dowie się, na czym polega obróbka plików graficznych, i nauczy sie tworzyć zaawansowane animacje - także te z wykorzystaniem ścieżek oraz jezyka skryptowego ActionScript. Ponadto książka ta przybliży mu kwestie związane z praca nad filmami wideo, szczególnie w zakresie ich edycii oraz montażu, i przyoptuie go do umieszczania w Internecie treści graficznych czy multimedialnych.

"Technik informatyk" to doskonały, charakteryzujący się wysoką jakością i kompletny zestaw edukacyjny, przygotowany przez dysponującego ogromnym doświądczeniem lidera na rynku książek informatycznych - wydawnictwo Helion.

W skład zestawu "Technik informatyk" wchodza także:

- > Programowanie strukturalne i obiektowe. Podrecznik do naski zawodu technik informatyk"
- Oprogramowanie biurowe. Podrecznik do nauki zawodu technik informatyk"
- "Urządzenia techniki komputerowej. Podręcznik do nauki zawodu technik informatyk"
- "Systemy i sieci komputerowe. Podrecznik do nauki zawodu technik informatyk"

Podreczniki oraz inne pomoce naukowe należace do tej serii zostały opracowane z myśla o wykształceniu kompetentnych techników. którzy bez trudu poradza sobie z wyzwaniami w świecie współczesnej informatyki.

#### http://edukacja.helion.pl

Informatyka w najlepszym wydani

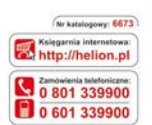

edukacja

Sprawdž nainowsze promocie **O** http://helion.pl/promocje Książki najchętniej czytane: O http://helion.pl/bestsellery Zamów informacje o nowościach: O http://ballon.pil/nownami

**Helion SA** ul. Kolciuszki 1c. 44-100 Gliwica tel: 32 230 98 61 e-mail: helion@helion.pl http://helion.pl

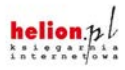

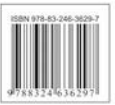